# AM8/4 **8 Channel Automatic Matrix Mixer**

## **OPERATING INSTRUCTIONS and trouble-shooting guide**

## LECTROSONICS, INC.

**Rio Rancho, NM www.lectrosonics.com** 

### **INTRODUCTION**

The AM8/4 is the most advanced automatic matrix mixer available today. Combining 8 automatic input channels, 2 auxiliary line inputs channels, 4 output channels, and a full crosspoint matrix system into 1 rack space, the AM8/4 is a compact solution for a wide variety of sound system applications. 8 nonvolatile preset memory positions mean complete flexibility and reconfigurability.

The 8 automatic inputs utilize Lectrosonics' patented Proportional Gain plus Autoskew mixing algorithm\* for seamless automatic mixing performance. Input preamp gains include +50dB and +30dB for both dynamic and electret microphones, and 0dB for line level inputs. Gain trim range on the inputs is +15dB to -63dB plus off.

 combination of outputs). Available crosspoints gains include -6dB, 0dB, +3dB, and off. In addition The crosspoint matrix allows any input (or combination of inputs) to be routed to any output (or to the 8 automatic inputs and 2 line inputs, audio from the LecNet Expansion connector can also be routed to any or all of the 4 outputs.

 The AM8/4 features a wealth of programmable features. With 13 programmable inputs and 8 programmable outputs, even the most sophisticated control schemes are straightforward. The programmable inputs can control input or output level on any grouping of inputs or outputs, memory preset recall, or matrix crosspoint switching. Programmable outputs can indicate the current state of a programmable input.

The AM8/4 has an RS-232 port for remote setup or control by a computer or other RS-232 compatible controller. More than one AM8/4 may be coupled together for larger applications.

### **TABLE OF CONTENTS**

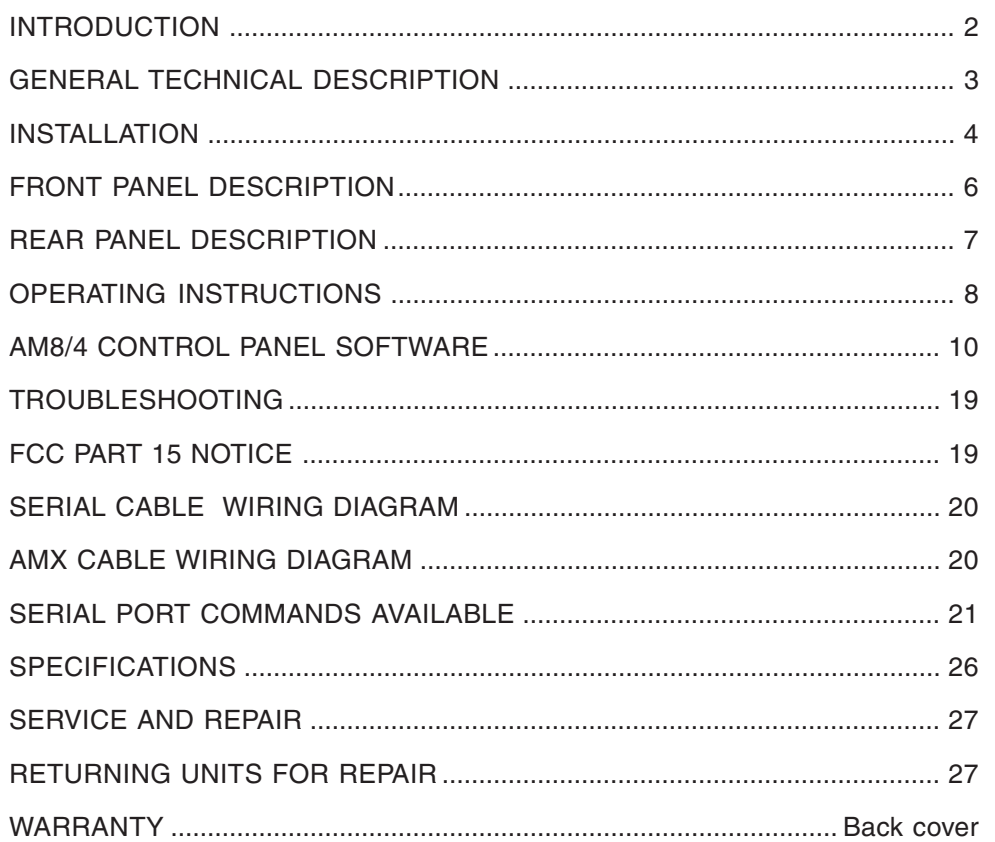

*U.S. Patents 5,402,500 and 5,414,776* 

### **GENERAL TECHNICAL DESCRIPTION**

 The AM8/4 uses a straightforward analog signal path to provide excellent audio performance. This is coupled with a functions. The Adaptive Level Proportional automatic mixing algorithm is used by the AM8/4. This algorithm uses on its relative level, no abrupt gain changes are made. This makes the automatic action virtually inaudible. sophisticated microcontroller to implement the automatic mixing, matrix control, and programmable input and output the signal level pattern at the microphones to derive a pattern of channel gains. For instance, if only one microphone channel is being spoken into, its level is dominant and that channel gets most of the system gain, while all other channels are turned down. If more than one microphone is active, they share system gain according to their relative levels. A "skewing" function gives some advantage to microphones which are active over time, to minimize interruptions from transient noise at other microphones. Since the gain of each channel is apportioned continuously based

 Figure 1 shows the simplified block diagram of the AM8/4. The microphone preamp is a low-noise discrete design, which is extensively RF protected. The preamp has three gain settings. The 0dB setting allows an input to accept line level signals, while the +30dB and +50dB gain settings accommodate both low and high sensitivity microphones. Switchable 15V Phantom power is provided for each channel.

 Following the mic preamp, the audio signal passes through a high quality Voltage Controlled Amplifier (VCA). This VCA, controlled by a signal from the system D/A converter, is used to implement both static gain control (i.e. mic trim and remote input level) and gain reduction for the automatic mixing function. A Channel On LED indicates which inputs are currently active. A sweepable low-cut filter and a shelving high frequency filter provide tone control for each input.

 The 8 automatic inputs and 2 line inputs are routed through an 11 in / 4 out crosspoint matrix. The matrix has multiple crosspoint gains to accommodate the most complex signal routing needs. Aside from the 10 inputs, the matrix also includes one other inputs: the LecNet Expansion In rear panel connector.

Signals from the Expansion In and Expansion Out connectors allow easy interface to AM8 mixers. In addition, a Mix Minus signal is available which allows easy interfacing to teleconferencing hybrids like the TH3.

An RS-232 port is available to allow many of the functions of the AM8/4 to be controlled either by a computer or a dedicated control system (such as the AMX or Crestron systems).

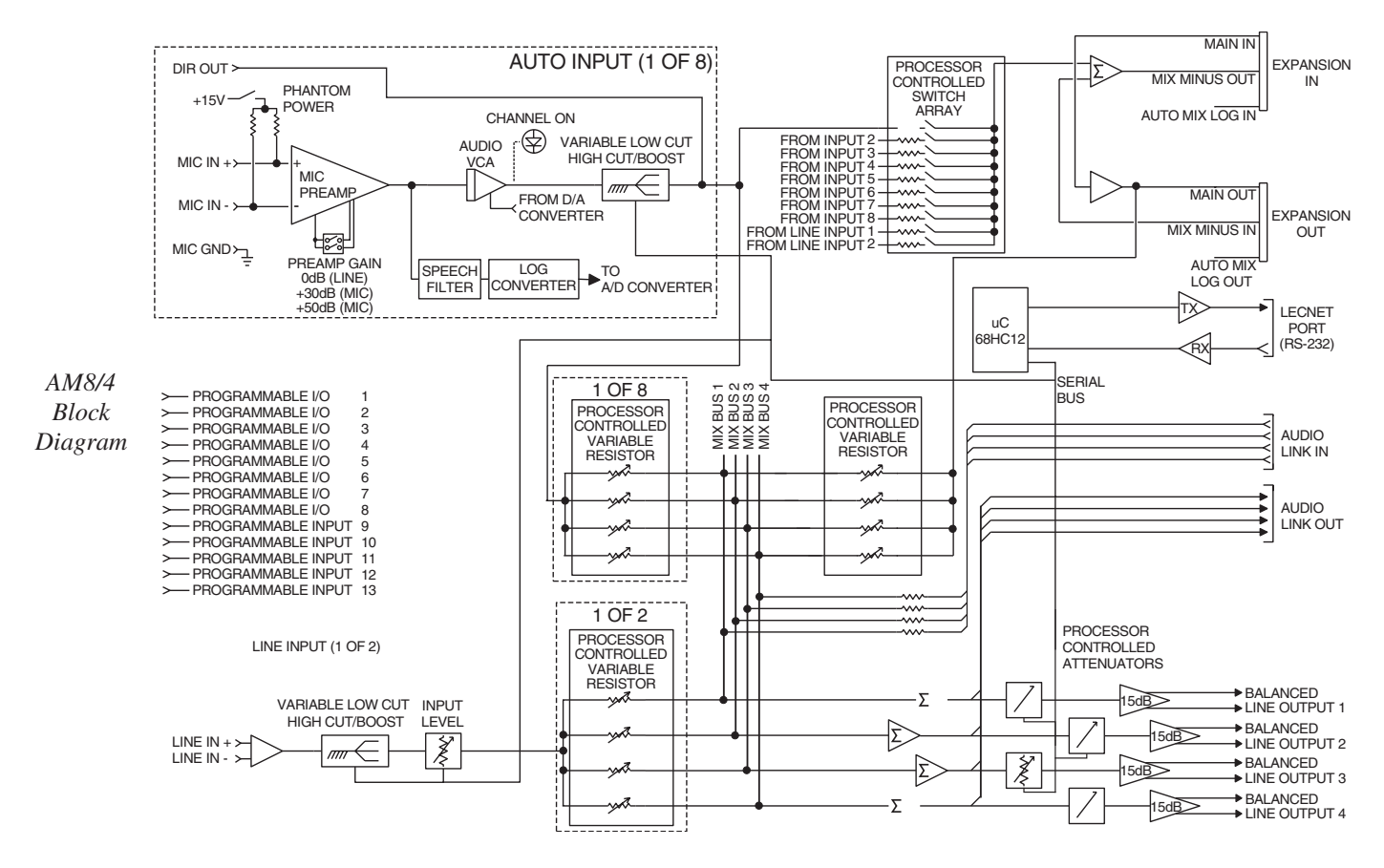

### **INSTALLATION**

 The AM8/4, because it is so highly integrated, is straightforward to install. The following sections explain the installation and wiring, as well as the software setup of the AM8/4.

#### **AM8/4 Audio Inputs**

 power is switchable on a per-channel basis. The drawing Each of the 8 automatic AM8/4 inputs is balanced, and Unbalanced Line Level Source Balanced Line Level Source provides 15V phantom power (through 2K ohm feed resistors to the "+" and "-" input connections). Phantom

to the right shows two examples of line level interface with the AM8/4; one, an unbalanced line level source and

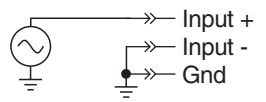

 $-$  Input  $+$ - Input -Gnd  $\overrightarrow{\Gamma}$ 

the other, a balanced line level source. The 2 line inputs are balanced but without switchable Phantom power.

#### **AM8/4 Audio Outputs**

 Each of the 4 AM8/4 outputs is balanced. To use an output in the unbalanced mode, take the signal from the "+" output connection and the output ground. Leave the "-" output floating.

#### **AM8/4 Programmable Inputs**

 to either a contact closure or a continuous voltage. The diagram to the right shows common connections to the The AM8/4 has 13 programmable inputs which can control a variety of AM8/4 parameters. Each input can respond programmable input pins.

Pot Connection for Analog Control of Gain Contact Closure as Programmable Input DC Voltage Source as Programmable Input

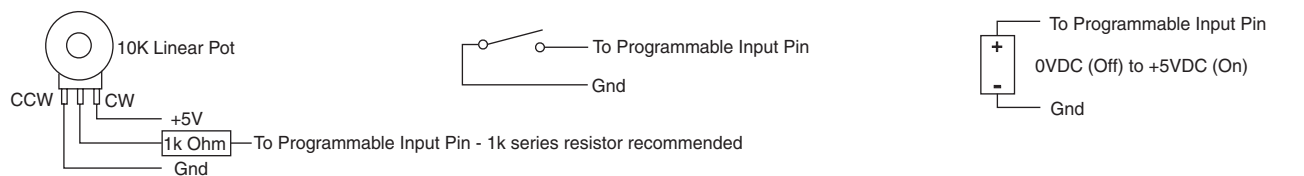

 necessary. When using a continuous voltage with one of the programmable inputs, the Function of the program-Each programmable input is internally pulled up through a 100K resistor to +5V, so no external pull up resistors are mable input must be set to either Analog In Control or Analog Out Control. See the Programmable Input tab in the AM8/4 Control Panel software for setting all programmable input parameters.

#### **AM8/4 Programmable Outputs**

 grammable output is the electrical equivalent of a contact closure to ground. When a programmable output is "active", it conducts current to ground. When the programmable output is "inactive", no current flows to ground. The ous. The diagram on the right shows some typical uses for the programmable outputs. The AM8/4 has 8 programmable outputs which can indicate the current state of a programmable input. Each promaximum usable voltage for the programmable outputs is 40V, and they will safely conduct up to 100mADC continu-

It is permissible to run LEDs LED is on when the programmable output is active LED is off when programmable output is active from the +5VDC firm is active  $+5VDC$  (from Pin 14)  $+5VDC$  (from Pin 14)  $+5VDC$  (from Pin 14)  $+5VD$ +5VDC (from Pin 14)  $380$  380 from the  $+5VDC$  pins on the programmable input connector,  $\begin{array}{c} \begin{array}{c} \begin{array}{c} \begin{array}{c} \text{380} \\ \text{Ohms} \end{array} \end{array} \end{array} \end{array} \end{array}$ <br>as long as the total LED current  $\begin{array}{c} \begin{array}{c} \text{000} \\ \text{O} \end{array} \end{array} \end{array} \end{array} \begin{array}{c} \begin{array}{c} \begin{array}{c} \text{380} \\ \text{Ohms} \end{array}$ exceed 100mA. Similarly, 5V Programmable Output Pin relay coils may also be run from the +5VDC pins on the GND (from Pin 15) $\rightarrow$ programmable input connector, as long as the total coil current **Relay is on when programmable output is active**  for all relays on does not exceed 50mA. Note that the  $\left.\begin{array}{c|c} \text{Relay } \text{Cell} & \text{Relay } \text{Col} & \text{Relay } \text{Col} & \text{Relay } \text{Col} & \text{Relay } \text{Col} & \text{Relay } \text{Col} & \text{Relay } \text{Col} & \text{Relay } \text{Col} & \text{Relay } \text{Col} & \text{Relay } \text{Col} & \text{Relay } \text{Col} & \text{Relay } \text{Col} & \text{Relay } \text{Colay } \text{Colay } \text{Colay } \text{Colay } \text{Colay } \text$ source powering the relay coil. Programmable Output Pin  $\rightarrow$  This will be necessary if coil  $\rightarrow$  voltages above 5V are needed. Relay Coil Coil current  $< 100$ mA or equiv.

#### **Audio Expansion In/Out**

When multiple AM8/4s are used in an application, their Audio Link ports must be interconnected using the Audio Link In/Out connectors on the rear panel of the AM8/4. The Audio Link In/Out connector is just to the right of the Programmable In/Out connector on the rear panel. An 8 pin mini-DIN cable is supplied with each AM8/4 for this purpose. When installing the AM8/4s in a rack, the Master AM8/4 should be mounted in the top of the rack, with Slave AM8/4s mounted below the Master AM8/4. The 8 pin mini-DIN cable then connects the Audio Link In connector of the Master AM8/4 to the Audio Link Out connector of the first Slave AM8/4. If there is more than one Slave AM8/4, the Audio Link In connector of the first Slave AM8/4 is connected to the Audio Link Out connector of the second Slave AM8/4, and so on for as many Slave AM8/4s as exist in the system.

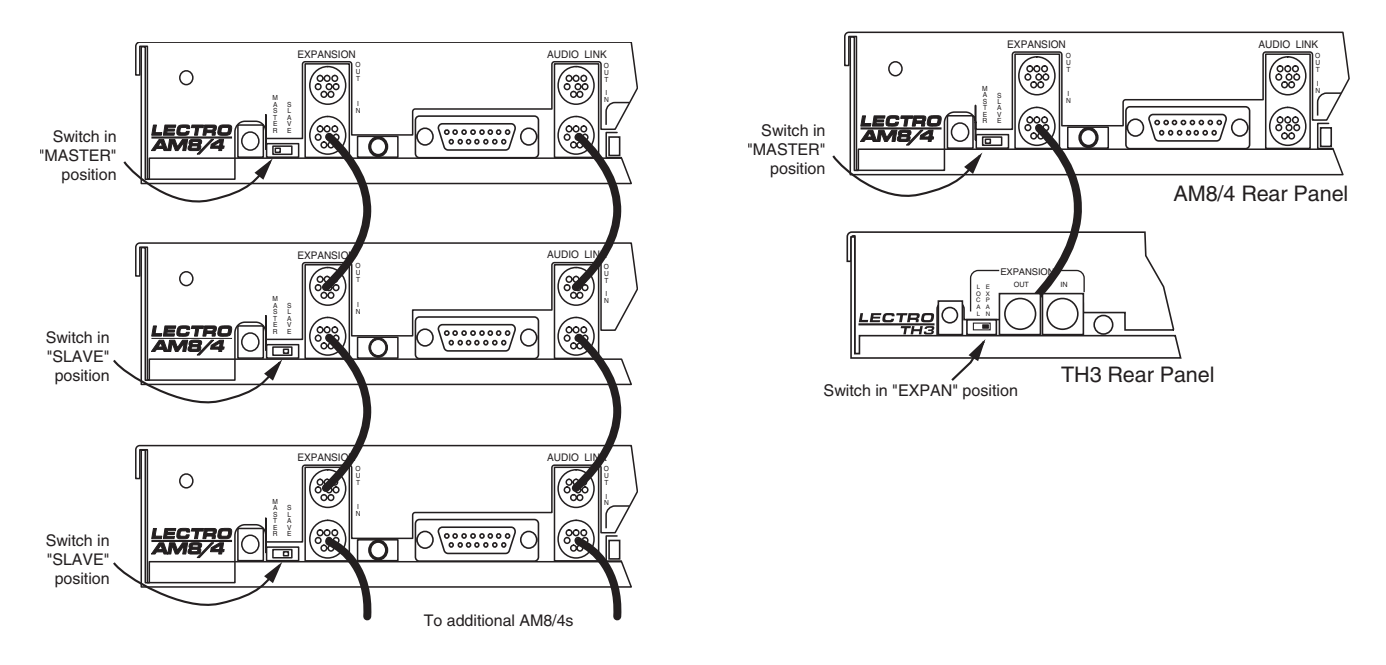

*Connecting multiple AM8/4s together Connecting the AM8/4 to the TH3* 

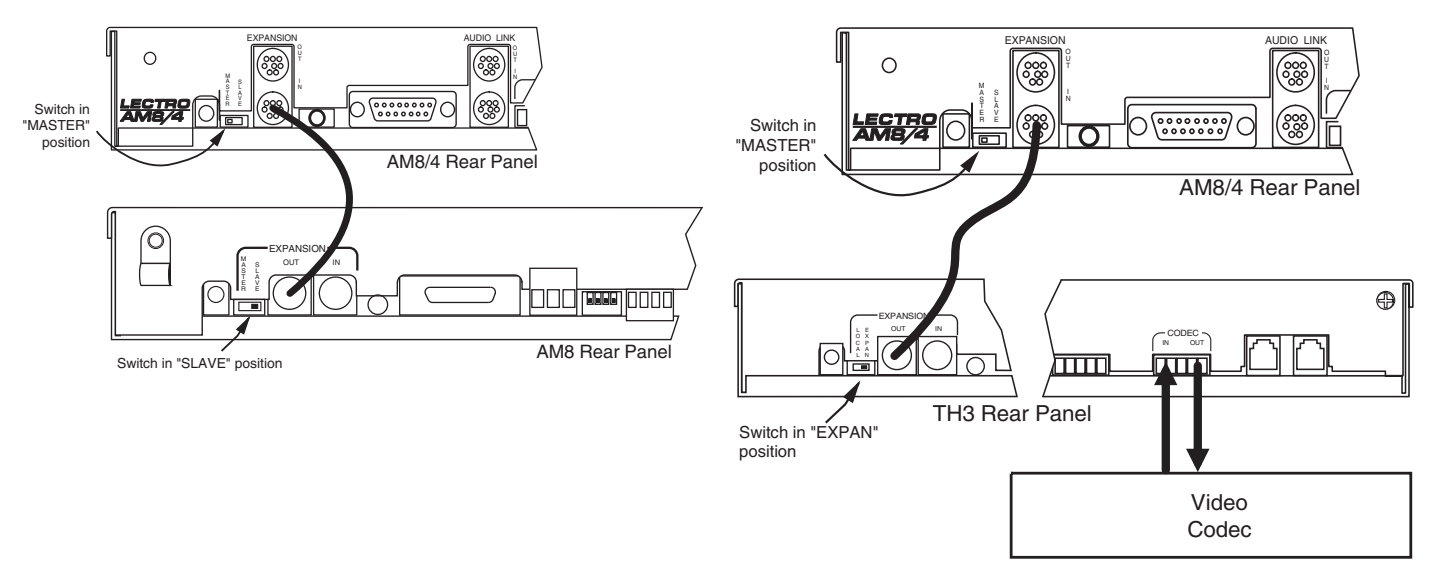

*Connecting the AM8/4 to the AM8 Connecting the AM8/4 to the TH3 and a video codec* 

 must also be interconnected. Refer to the diagrams above for proper interconnections. The LecNet Expansion In When other LecNet devices are used in conjunction with the AM8/4s, the LecNet Expansion ports of these devices and Out pinouts are shown below.

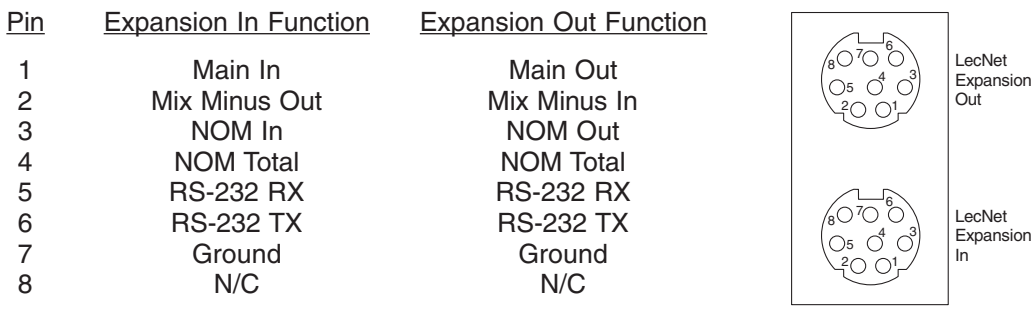

*LecNet Expansion In/Out* 

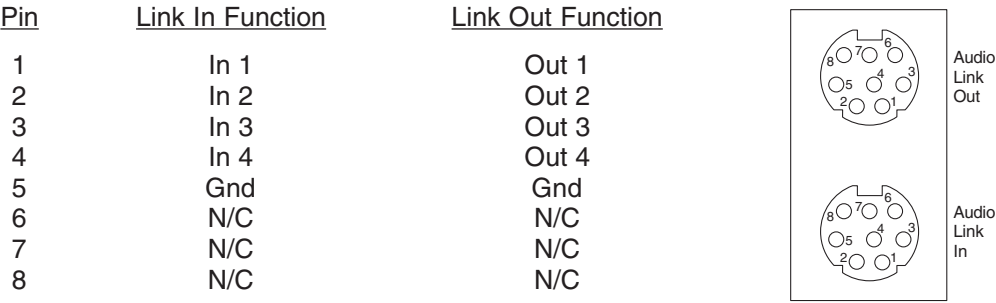

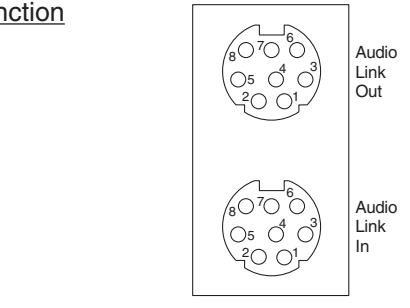

*Audio Link In/Out* 

### **FRONT PANEL DESCRIPTION**

*AM8/4 Front Panel* 

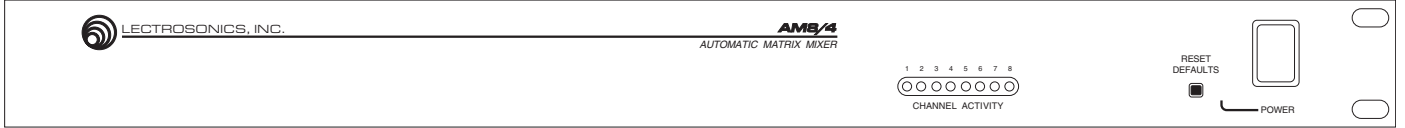

#### **CHANNEL ACTIVITY SECTION**

 **CHANNEL ACTIVITY LEDS** - Indicates channel activity. The LEDs light when the attenuation applied by the automatic mixing algorithm is less than or equal to 6dB.

 **RESET DEFAULTS** – When pressed during power-up, resets the preset memories to their factory defaults. Note that this will overwrite any user information which may have been stored in the preset memories. There are two reset modes. If the Reset Defaults button is held in during the first blink of the Power LED after turn-on and then released, only the preset memories will be set to factory defaults. If the button is held through two blinks of the Power LED, the LecNet address will be reset to 145 and the preset memories will be set to factory defaults.

### **REAR PANEL DESCRIPTION**

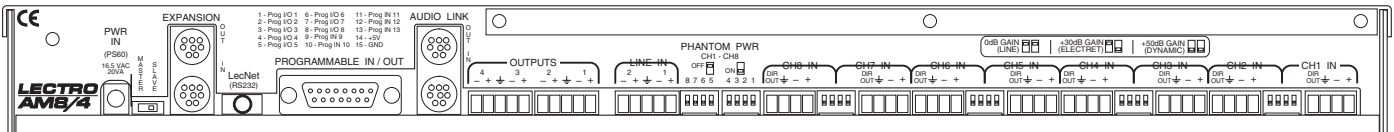

*AM8/4 Rear Panel* 

**MIC/LINE INPUTS 1-8** - Accepts balanced or unbalanced signal. Fully balanced differential input, RF filtered.

 **DIR OUT** - Provides a line level signal from each individual channel. The direct output is a post-VCA signal. Any attenua- This provides versatility for different mixing applications such as distributed overhead speaker systems. This 100 Ohm tion from the auto mixing process, compressor/leveler system or remote attenuation will be reflected in the direct out signal. output provides a +20dBu max signal into a high impedance load.

*Note: The DIR OUT shares a ground with the OUTPUTS.*  **--Don't use the CHANNEL IN grounds for the DIR OUT!-** *When connecting to other equipment, the ground connection of the OUTPUTS will also be adequate for all the direct outputs. A separate ground connection is not needed for each direct out.* 

**GAIN SELECTION SWITCHES 1-8** - Allows input channel gain to be set. 0dB gain, for line level sources, is set when both switches of the pair are in the up position. 30dB gain, typically for high output (electret) microphones, is set when the left switch is in the up position and the right switch is in the down position. 50dB gain, used for low output (dynamic) microphones, is set when both switches are in the down position.

 **LINE INPUTS 1-2** – Accepts line level balanced or unbalanced axillary inputs. The line inputs do not participate in the automatic mixing algorithm.

 **LINE OUTPUTS 1-4** - Provide balanced system outputs. The Line Outputs may also be used in an unbalanced mode by connecting the "+" terminal of the Line Output to the signal lead of the unbalanced device, and the ground terminal of the Line Output to the ground of the unbalanced device. Do not connect the "-" terminal of the Line Output.

**AUDIO LINK IN/OUT** - Provides a means to link the four output buses of multiple AM8/4s. All inputs from all linked AM8/4s will be available at the outputs of the master AM8/4.

**PROGRAMMABLE INPUTS/OUTPUTS** - Allows remote control of a number of AM8/4 functions. Pins 1-8 on the 15 pin D-Sub connector may be programmed to be either programmable inputs or programmable outputs. Pins 9-13 are programmable inputs only.

 ing on the particular function chosen. For continuous voltages, either 10K ohm linear pot or an adjustable DC control voltage may be used. The volume control action is internally audio scaled in software. This gives an "audio-taper" charac- teristic to a linear pot. When using a DC control voltage, the control constant is .167V/dB (or 6dB/V) from 0V to 5V. At 0V, the channel is turned completely off. The control voltage should not exceed 5V. Each of the 13 programmable inputs can utilize either continuous DC voltages (0VDC-5VDC) or contact closures, depend-

 equivalent of a contact closure. The logic output will sink up to 100mA at voltages up to 40VDC, however, the total current Programmable outputs allow indication of programmable input states. Each of the 8 programmable inputs is the electronic draw of all logic outputs should not exceed 50mA if the internal +5V supply is used.

 multiple AM8/4 setups, one AM8/4 is set to be the Master, and all others are set to be Slaves. The Audio Expansion In of **AUDIO EXPANSION IN/OUT** - Allows multiple AM8/4s to be linked together when more than 8 inputs are needed. In the Master AM8/4 is connected to the Audio Expansion Out of the first Slave AM8/4, using the supplied LecNet Expansion cable. The Audio Expansion In of the first Slave AM8/4 is connected to the Audio Expansion Out of the next Slave AM8/4, and so on.

 **RS-232 SERIAL PORT** - Provides access to and control of some of the operational features of the AM8/4. The port is compatible with the serial port of a PC, or other controllers with RS-232 type serial ports. For hardware interconnection and software details, see Appendix 1, "Serial Port Hardware and Software".

**EXPANSION IN/OUT** - Allows other LecNet devices to be connected to the AM8/4. Also used when multiple AM8/4s are connected together to bus the RS-232 serial connection between AM8/4s.

**MASTER/SLAVE SWITCH** - Sets the AM8/4 for use as a Master device or a Slave device. AM8/4s used singly should be set for Master mode operation.

**PWR IN** - Connects to the PS60 power supply to provide power for the AM8/4.

**PHANTOM POWER SWITCHES** - Allow +15V phantom power to be applied or not on a per-channel basis.

### **OPERATING INSTRUCTIONS**

Since most of the parameters used to set up the AM8/4 are adjusted using the AM8/4 Software Control Panel, the operating instructions include instructions for the use of the software. It's recommended that you have the software running, either live or in the demo mode, as you read through this section.

#### **Power Up**

 When the AM8/4 is powered on, it automatically loads the active setup from Preset 1. Therefore, you should always store the desired power-up setting for the AM8/4 in Preset 1.

#### **Master/Slave Switch**

 The Master/Slave switch should be set to the Master position if only one AM8/4 is being used. When multiple AM8/ 4s are used in a system, only one is set to Master and the rest are set to Slave. See also the wiring descriptions of the Audio Expansion In/Out and Expansion In/Out connectors in the Installation section.

#### **Input Preamp Gain**

 greater than about 18 inches. The +30dB position is useful for electret microphones with working distances less than 18 inches and most wireless microphones. The 0dB setting is for line level sources. Remember to switch phantom Input preamp gain is set using the dip switches just to the left of each 5 pin input connector. Dip switch settings for 0dB, +30dB, and +50dB input gain are shown on the rear panel of the AM8/4. Generally, the +50dB position is used for all dynamic microphones and electret microphones where the working distance from the microphone will be power on for electret microphones and off for dynamic mics or line level sources.

#### **Using the AM8/4 PC Hosted Control Panel**

 The AM8/4 control panel may be used in one of two ways. When launched from the LecNet Master Pro application, control panel directly and it will automatically come up in the demo mode. The demo mode is useful for doing system you can control all the parameters of the AM8/4 in real time. Needless to say, your PC must be connected to the AM8/4 using the supplied LecNet serial cable in order for this to happen. Alternatively, you can launch the AM8/4 setup (and saving the setups to a disk file) without the need to be connected to an AM8/4.

System setup follows the order of the tabs on the control panel. Start at the left tab and work your way to the right. Please refer to the AM8/4 Control Panel Software section of this manual for a complete description of each control panel tab.

The diagram below represents the signal flow of one input to one output through one matrix crosspoint. Illustrated are all the gain control points in the signal path.

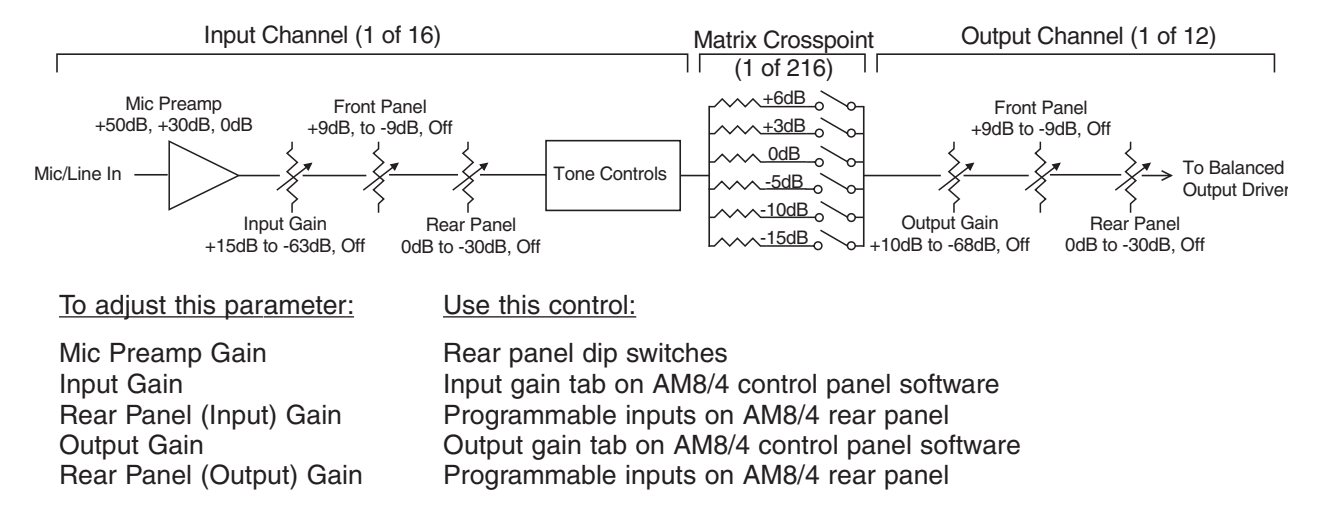

 Each input channel has two gain control points, in addition to the rear panel preamp gain switches. The input control point labeled "Input Trim" is adjusted using the Input Gain tab on the AM8/4 control panel. This control is used to adjust the sensitivity of each microphone or line level input to the desired gain. The gain adjustment range is +15dB to -63dB plus off. You may want to increase the mic preamp gain if you find that your input gain settings are routinely above +10dB.

 programmable inputs. The rear panel gain control is attenuation only, starting at a maximum gain of 0dB. The rear which are being controlled by a programmable input. The preset gain is applied at power up. Note that if there are no limits applied to the rear panel gain range, the input channel may be turned completely off. The current gain value The input control point labeled "Rear Panel" represents the gain adjustments which can be made from the rear panel panel input gain controls may be limited in their adjustment range using the Remote Input/Output Level Limits tab on the AM8/4 control panel. In addition, you may set a rear panel preset gain value that will be applied to any outputs of the rear panel controls is displayed on the Remote Input/Output Level Limits tab.

 The output gain structure is identical to the input gain structure. The Output Gain range adjustment is +15dB to 63dB plus off. The output gain is adjusted using the Output Gain tab. Rear panel output gain control ranges may be set in a similar fashion to the input control ranges in the Remote Input/Output Level Limits tab.

 while excluding those microphones which are close to the speaker. The possibility of feedback is greatly reduced Matrix crosspoint gain can be set using the Matrix tab. Input-to-output gains are set based on the requirements of the application. For example, you can set up a "mix-minus" sound reinforcement system when you are using multiple microphones and overhead distributed speakers. Each speaker (or small group of speakers) would be fed from its own mix of microphones. A given speaker's mix would consist of all microphones not physically close to the speaker, when this approach is repeated with all system speakers. A multichannel amplifier (like the Lectrosonics PA8) may be used to power each speaker individually.

Programmable inputs and outputs may be set up using the Programmable Input/Output tab. Below is a short list of typical applications for each of the programmable input functions available:

**Analog In Control:** Used to control the input gain of one or more inputs with a potentiometer or DC voltage source. Additionally, a toggle switch can be used as a mute switch by shorting the programmable input to ground for mute.

**Increase In 1dB, Decrease In 1dB:** Used to control the input gain of one or more inputs with momentary switch closures. Each switch closure will increase or decrease the gain of the associated input(s) by 1dB. If the switch is pushed and held, it will continue to increment or decrement until the switch is released or the gain reaches its high or low limit.

**Analog Out Control:** Used to control the output gain of one or more outputs with a potentiometer or DC voltage source. Additionally, a toggle switch can be used as a mute switch by shorting the programmable input to ground for mute.

**Increase Out 1dB, Decrease Out 1dB:** Used to control the output gain of one or more inputs with momentary switch closures. Each switch closure will increase or decrease the gain of the associated input(s) by 1dB. If the switch is pushed and held, it will continue to increment or decrement until the switch is released or the gain reaches its high or low limit.

 positions you'll be using. You can also assign a programmable output to reflect the programmable **Memory Preset:** Used to recall one of the 15 AM8/4 preset memories with a momentary switch closure. Remember to save the same memory preset associations in all the AM8/4 memory preset input state of the programmable inputs you're using for memory preset recall to drive LEDs for visual feedback of the current memory preset.

**Toggle Crosspoint Gain:** Used to temporarily apply the signal from any one of the 16 inputs to any combination of outputs using a momentary switch closure to toggle the state of the affected crosspoints. Useful for zone paging applications, etc.

 toggle between mute and unmute. You can also assign a programmable output to reflect the pro-**Mute In:** Used to mute one or more inputs with a switch closure. Subsequent contact closures grammable input state of the programmable inputs you're using for input muting to drive LEDs for visual feedback of the mute/unmute state of the inputs.

 toggle between mute and unmute. You can also assign a programmable output to reflect the pro-**Mute Out:** Used to mute one or more outputs with a switch closure. Subsequent contact closures grammable input state of the programmable inputs you're using for output muting to drive LEDs for visual feedback of the mute/unmute state of the outputs.

 **Programmable Output:** Used to provide user feedback for certain programmable input functions. A programmable i/o whose function is Programmable Output will be active (i.e. conducting to ground) or inactive (i.e. open) as follows depending on the function of the programmable input with which it is associated:

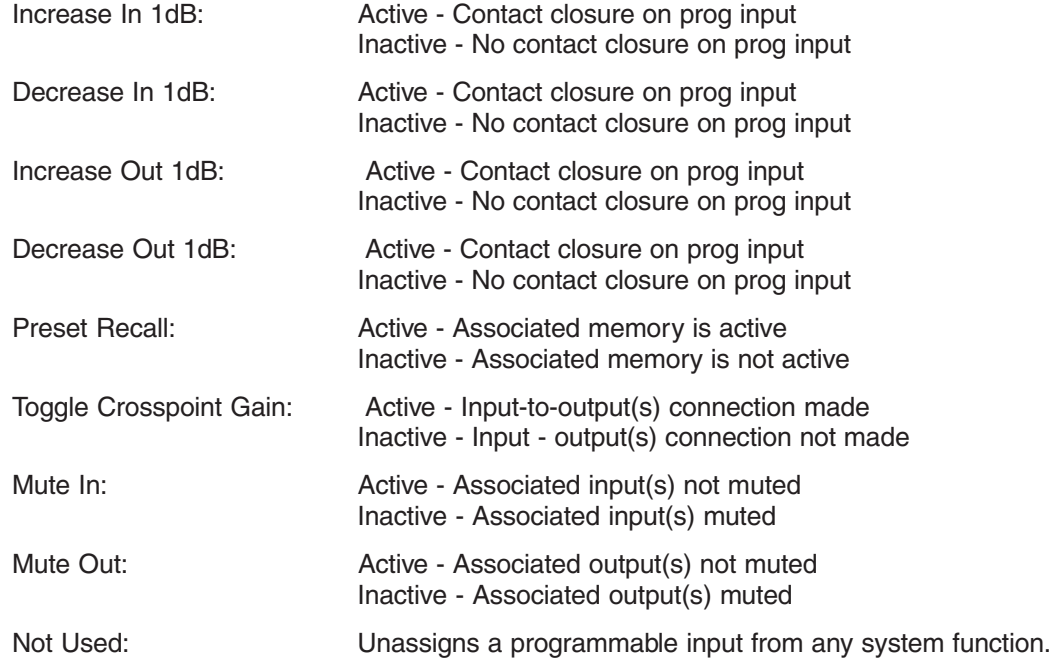

When all tabs are set appropriately for the application, the system is ready to use.

### **AM8/4 CONTROL PANEL SOFTWARE**

The following section is a description of the File menu and each of the tabs in the AM8/4 Control Panel application.

#### **File Menu Options**

 the corresponding AM8/4 memory preset. The Preset 1 through Preset 8 selections copy a single preset, while the All active AM8/4 setup. If all 8 presets are loaded, preset 1 will be made the active preset. This option is helpful in restoring AM8/4 settings if they have been accidentally corrupted. Note that this option will overwrite any data stored in the **Copy Preset(s) to AM8/4 from Disk File...** - Allows any preset stored to a disk file (.amd file extension) to be loaded to Presets selection copies all 8 presets to the AM8/4. After a preset is loaded to the AM8/4, it will be transferred to the AM8/4's preset memory with the new preset data from disk.

 saved to a disk file. The Preset 1 through Preset 8 selections copy a single preset, while the All Presets selection copies all 8 AM8/4 presets to the selected disk file. This option is helpful in archiving the final settings for the AM8/4 in **Save Preset(s) from AM8/4 to Disk File...** - Allows any preset currently stored in the AM8/4's preset memory to be a particular installation.

 AM8/4 setup from a disk file will not overwrite any AM8/4 preset memory data. This option is helpful when a basic **Load Active Setup from Disk File...** - Allows the active AM8/4 setup to be loaded from a disk file. Loading the active AM8/4 setup has been generated off-site and needs to be "tweaked" on-site.

 **Save Active Setup to Disk File...** - Allows the active AM8/4 setup to be stored to a disk file. You select which preset position in the disk file to which to store the active AM8/4 setup. This option has no effect on the AM8/4 preset memories.

 the active AM8/4 setup. This option does not affect any of the preset memory data. **Select Active Setup from AM8/4 Preset...** - Allows any of the AM8/4 preset memories to be recalled and made to be

the AM8/4. Note that this option will overwrite any preset memory data stored in the selected preset memory position. **Save Active Setup to AM8/4 Preset...** - Allows the active AM8/4 setup to be stored in one of the 8 preset memories in

 **Enter Input/Output Names...** - Allows names to be assigned to the 10 inputs and the 4 outputs of the AM8/4. These names are listed as "No Name". To change a name, simply click on the desired text box and enter the desired name. While you are permitted to enter more than 15 characters in the text box, only the first 15 will be stored. To save the AM8/4 Preset File menu option. If you click the Cancel button, the changes you have made will not be applied. The names may be up to 15 characters long and are stored in nonvolatile memory in the AM8/4. In addition, the names are stored in any disk files generated with any of the save to disk options above. Inputs or outputs with no assigned changes to the AM8/4's nonvolatile memory, you must click the Apply button and then use the Save Active Setup to shortcut key for this option is Ctrl+E.

 **Enter Disk File Notes...** - Allows you to add any notes that you want to be included in a file saved to disk. These notes could be installation instructions, operational instructions, or any other information which might be helpful to

 associate with a saved file. You'll see the screen shown at the right when you choose this option:

made. Cancel will ignore the changes you've File... to store the notes in a disk file. The After you enter the desired text into the text box, choose OK to save the changes you've made since the last time you clicked OK. Note that to save your changes to a disk file, you must still either use Save Preset(s) from AM8/4 to Disk File... or Save Active Setup to Disk shortcut key for this option is Ctrl+D. To save the changes to the AM8/4's nonvolatile memory, you must click the Apply button and then use the Save Active Setup to AM8/4 Preset File menu option. The shortcut key for this option is Ctrl+E.

If you have notes already in a file and also have added notes locally through this option, you'll see the following screen if you save to either disk file or to an AM8/4 preset:

 file as well as your local notes. You may choose to use the The screen will show you the notes from the selected disk existing disk file notes, replace them with the local notes, or append the local notes to the disk file notes.

 using the standard Windows printer setup dialog. This will selection. The shortcut key for this option is Ctrl+P. **Print Setup...** - Allows the active printer to be changed set the printer which is used with the Print Tabs... menu

**Print Tabs...** - Allows any or all of the AM8/4 control panel tabs to be printed for documentation purposes.

 to time, new features or (heaven forbid!!) bug fixes will be Lectrosonics technical support. The firmware file will have **Update AM8/4 Firmware from Disk File** - Allows newer firmware revisions to be loaded into the AM8/4. From time added to the AM8/4's firmware. If a firmware upgrade is needed in the field, the latest firmware is available from a ".s19" extension, and should be put in your LecNet

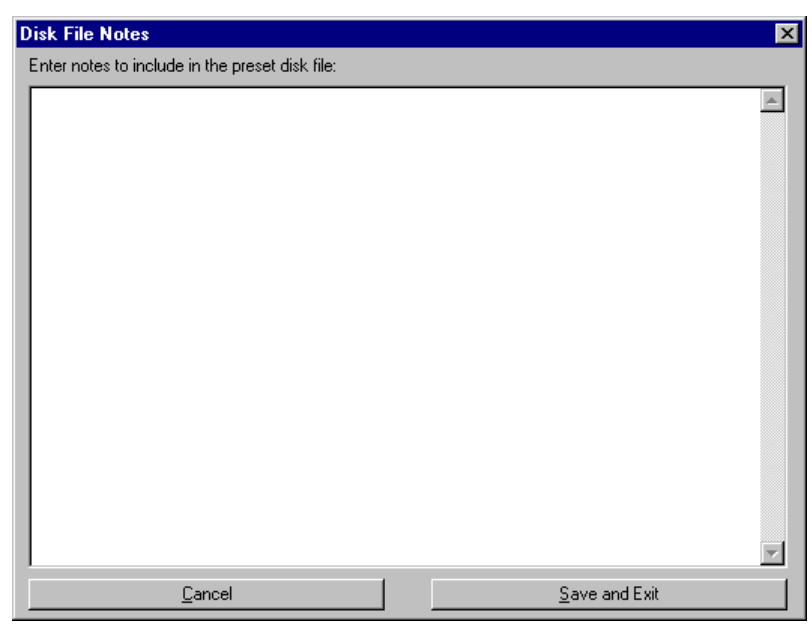

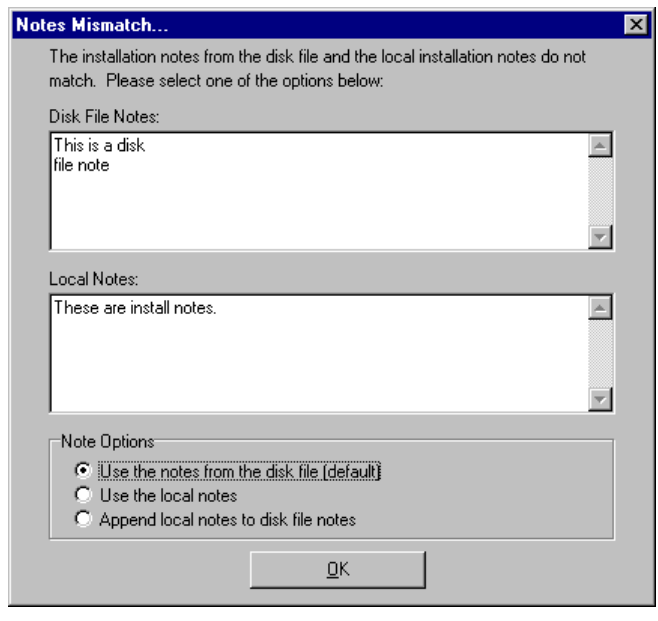

 directory. If no firmware file is available in the LecNet directory, this option will be disabled. The shortcut key for this option is Ctrl+U.

**Exit** - Ends the application. The shortcut key for this option is Ctrl+X.

#### **Input Gain Tab**

The Input Gain tab allows the input gain and Send/React to NOM status to be set for each of the 8 automatic input channels, and the input gain to be set for the two line input channels.

 and -63dB, or Off. The gain output gain) would be +35dB. The **Gain** - Allows the input gain level to be trimmed between +15dB shown in the associated box should be added to the preamp gain (set by rear panel dip switches) to calculate the total channel gain. For example, if the rear panel dip switches for an input are set such that the preamp gain is +30dB, and the input gain box shows +5dB, the total gain applied to that input channel (excluding matrix crosspoint and background color of the input gain

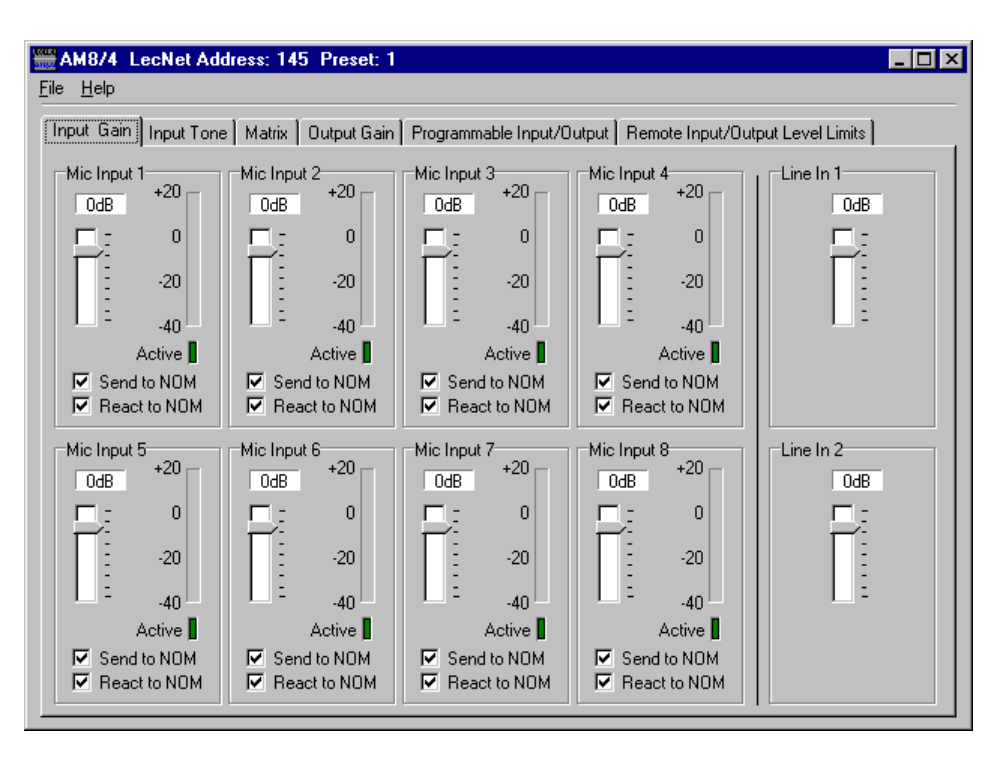

 input. The input gain scroll bar will also be disabled while the channel is muted. box will change from white to red if the input is muted by actuation of the Mute Input function of a programmable

*Short Cuts: A left mouse click on the gain box will set the input gain to 0dB, while a right mouse click will set the input gain to Off.* 

 **Send to NOM** - Each automatic input may be set to send to the NOM bus or not. When an automatic channel is set to send to the NOM bus, its activity will affect the gain of all automatic inputs whose React to NOM boxes are checked.

 **React to NOM** - Each automatic input may be set to react to the NOM bus or not. When an automatic channel is set to react to the NOM bus, activity

on any automatic channel whose Send to NOM box is checked will affect the channel's gain.

Both boxes should be checked for Automatic mode, and both boxes should be unchecked for Direct mode.

 action is less than 6dB. For **On LED** - Indicates that the attenuation applied to the input as a result of the automatic mixing automatic inputs whose React to NOM box is unchecked this LED is always lit.

**Level Meter** - Indicates the inputs level, taking into consideration the Input Gain and rear panel gain contributions.]

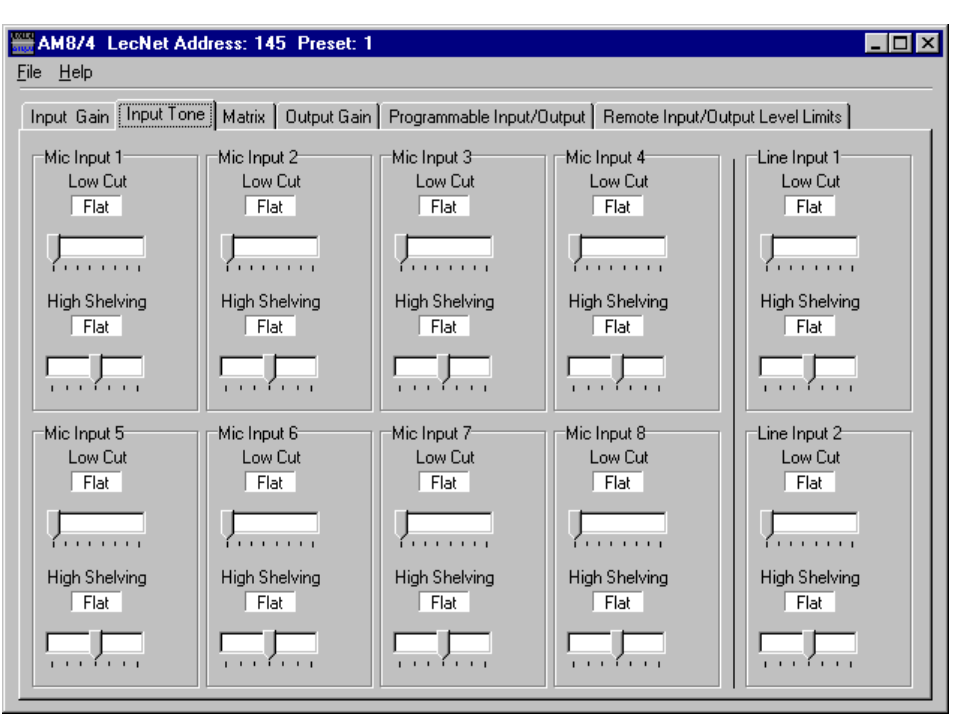

#### **Input Tone Control Tab**

The Input Tone tab allows the low cut frequency and the high frequency cut or boost to be set for each of the 10 input channels.

 **Low Cut** - Sets the low cut corner frequency for each input channel. The low cut filter is a 6dB/octave (i.e. single pole) filter. Frequency choices are 75Hz, 90Hz, 110Hz, 130Hz, 190Hz, 280Hz, 600Hz, and Flat.

*Short Cut: A left click on the low cut box causes the frequency to be set to "Flat".* 

 **Hi Cut/Boost** - Sets the high frequency cut or boost for each input channel. The inflection point of the high frequency tone control is approximately 1kHz. Choices for cut/boost are -8dB, -6dB, -3dB, Flat, +3dB, +6dB, and +8dB. *Short Cut: A left click on the hi cut/boost box causes the cut/boost value to be set to "Flat".* 

#### **Input/Output Crosspoint Matrix Tab**

The Input/Output Matrix tab sets the input to output assignments for the AM8/4.

#### **Input/Output Crosspoint**

 outputs 1-4. The last row repre- Expansion Out LecNet port. To and desired output. The Allows the input/output crosspoint gain to be set. Each of the first 4 rows of 11 crosspoint boxes represent input connections which may be set from inputs and Expansion In LecNet port to sents the signals to send to the set a crosspoint gain, simply click on the crosspoint box at the intersection of the desired input Crosspoint Gain frame below the matrix will become active, and the desired crosspoint gain may then be selected.

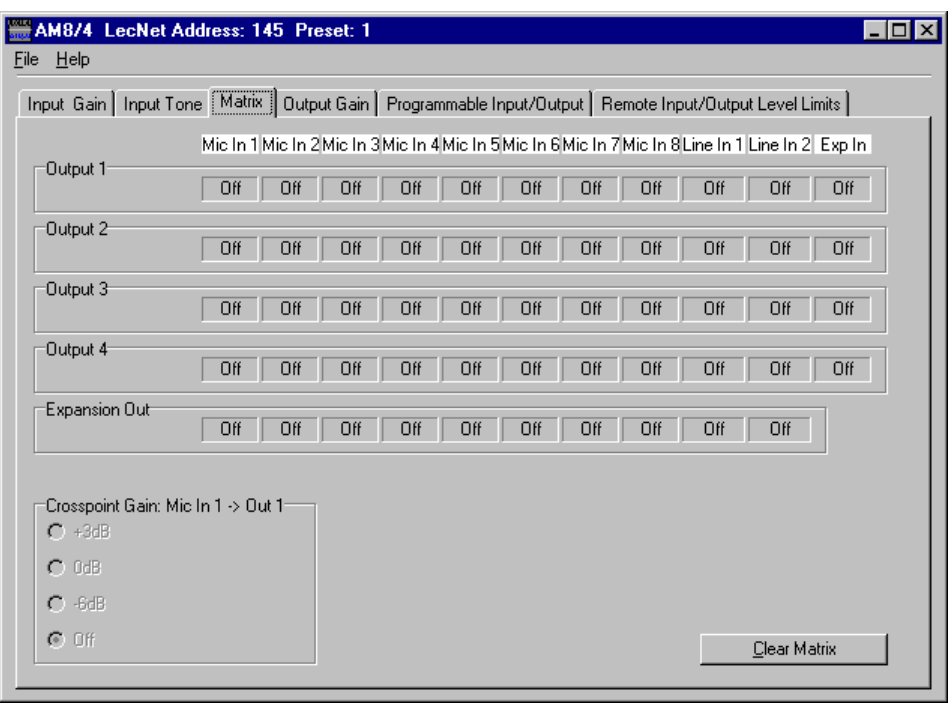

 This signal would be used if another LecNet device, like a TH3 Telephone Hybrid, were connected to the AM8/4 via the expansion cable. In this case, the TH3's receive signal would be present at the Exp In connector. The crosspoint the sum of all 8 AM8 channels would appear at the Exp In connector. This signal could then be distributed as **Exp In** is the signal from the dual 8 pin mini-DIN LecNet Expansion In connector on the rear panel of the AM8/4. gains for Exp In to any active outputs would be set to the desired gain so that the participants in the local room could hear the far-end participant. Another application might be the addition of 8 more inputs using an AM8. In this case, necessary to appropriate output mixes.

**The Expansion Out** frame selects the signals which will be routed to the LecNet Expansion In connector. Only two crosspoint gains, 0dB and Off, are available when sending inputs to the Expansion In port.

*Short Cut: A right mouse click on a crosspoint gain box will set the crosspoint gain to 0dB.* 

**Clear Matrix (Clr) Button** Clears all matrix crosspoints to the "Off" state.

#### **Output Gain Tab**

The Output Gain tab allows the output gain levels to be set.

**Gain, Outputs 1 - 4** - Allows the output gain to be set between +15dB and -63dB or "Off". In addition to the slide control, several "quick gain set" buttons are available for common gains. The background color of the output gain box will change from white to red if the output is muted by actuation of the Mute Output function of a programmable input. The output gain scroll bar, the quick gain set buttons, and the

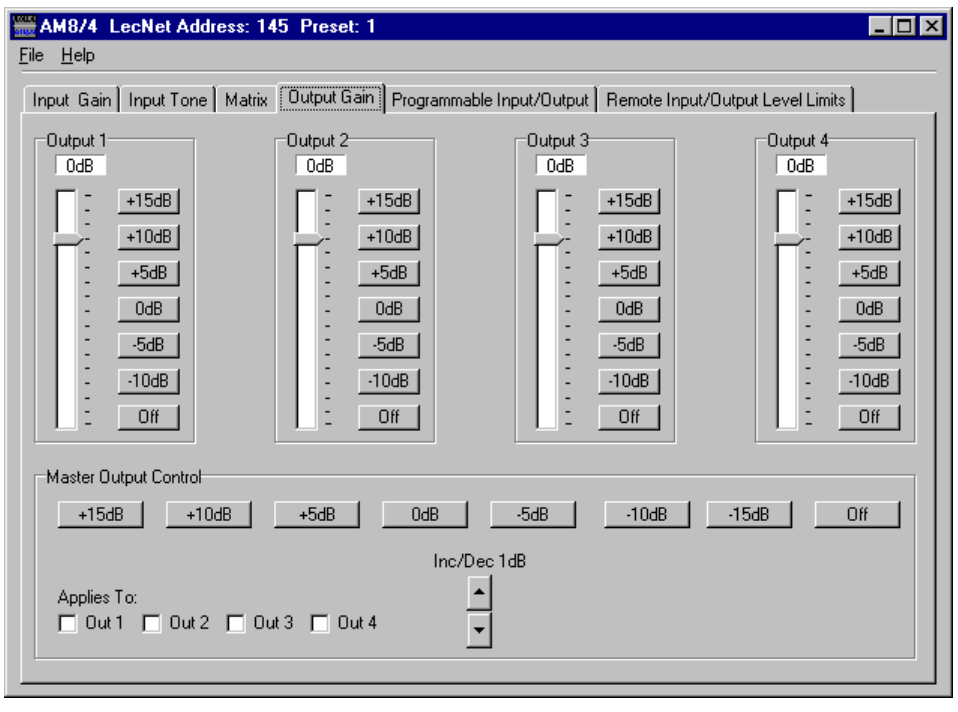

Master Output check box associated with the channel will also be disabled while the output is muted.

*Short Cuts: A left mouse click on the gain box will set the output gain to 0dB, while a right mouse click will set the output gain to Off.* 

#### **Master Output Section**

 The Master Output section provides a convenient way to apply gain changes to more that one output at a time. The facilitate several common gain manipulations. Their action is applied to any output whose check box is checked. The six buttons (Set to Off, Set to 0dB, Decrease by 1dB, Increase by 1dB, Decrease by 5dB, and Increase by 5dB) Select All and Unselect All buttons provide a quick way to apply gain changes to all channels simultaneously. Note

that the Increase and Decrease buttons are push-and-hold, and will increment or decrement the output gain for as long as they are held down.

#### **Programmable I/O Setup Tab**

The AM8/4 has 13 programmable inputs and 8 programmable outputs (available on the 15 pin D-Sub connector on the rear panel) which allow control and indication of a wide variety of AM8/4 functions. Pins 1-8 on the rear panel D-Sub can be programmed to be either programmable inputs or programmable outputs, while pins 9-13 are only programmable inputs. Only the parameters in the "Applies To" section which are associated with each specific programmable input/output function will be enabled as you

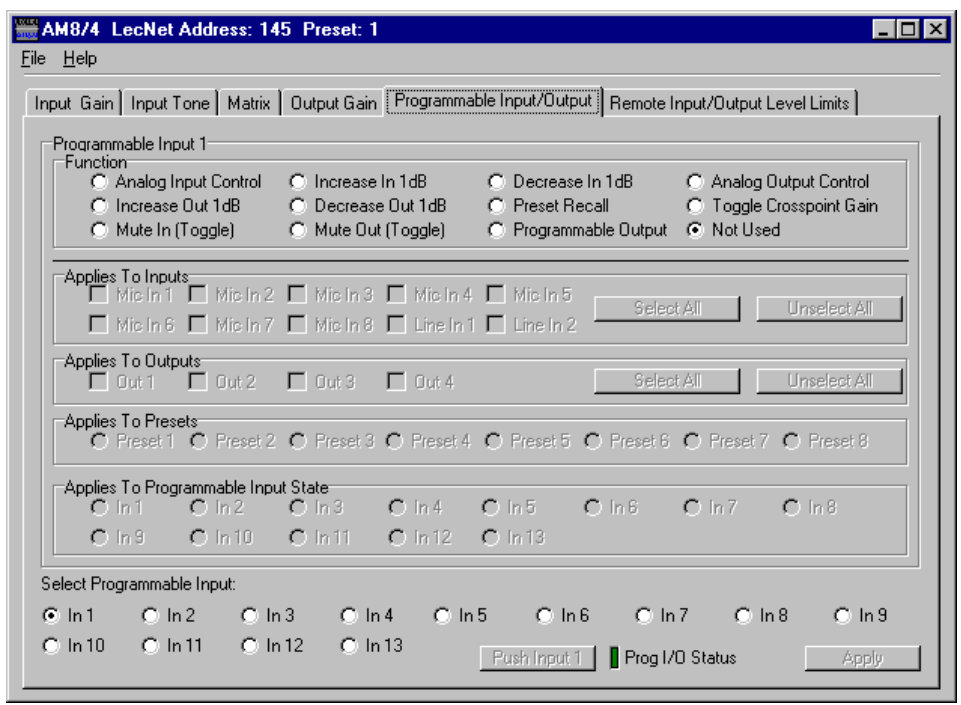

 select different functions. All other parameters are disabled. This eliminates invalid Function/Applies To settings. Each of the available functions is explained below.

the Apply button will be enabled. The Apply button is located in the lower right hand corner of the Programmable I/O tab. The Apply button must be clicked before any changes are actually applied to the active AM8/4 setup. Note that **Hint:** If the function (or any associated inputs, outputs, etc.) of a programmable I/O is changed on the control panel, you should use the Select Programmable Input Radio Buttons to select the programmable input you'd like to configure before doing any configuration.

**Select Programmable Input Radio Buttons 1-13** - Allows selection of which programmable I/O to change. Note that the frame caption "Programmable Input ..." (upper left in blue) will change to indicate the programmable I/O currently being changed.

 **Push Input Button** - Allows a contact closure to be simulated for the current programmable input. This is useful mable input. Note that the caption on the Push Input button always reflects the current programmable input. The when testing to see that the changes you've made to each programmable input indeed have the intended effect. Each click on the "Push Input..." button has the same effect as a momentary contact closure on the current program-Push Input button will be disabled for any programmable inputs which are "Not Used", "Analog In" control, or "Analog Out" control.

 **Programmable I/O Status "LED"** - Shows the current state of a programmable I/O. The status indicator only has meaning for the following programmable input functions:

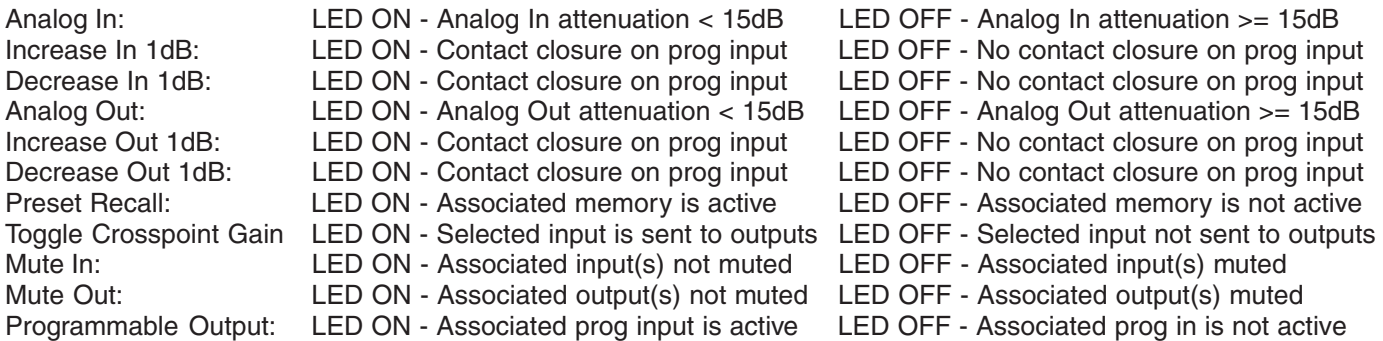

 **Apply Button** - Applies the current setting of "Function" and "Applies To" to the current programmable input. When control panel setting into the active AM8/4 setup. This does not store the changes to a memory preset! That must the Apply button is enabled, this indicates that the setting of "Function" and "Applies To" in the AM8/4 does not match the setting of "Function" and "Applies To" shown on the control panel screen. Clicking the Apply button will load the be done explicitly from the File/Save Active to AM16 Preset... file menu option. If changes are made to a programmable input but not applied (by clicking on the Apply button), and another programmable input is selected (by clicking on of the Select Programmable Input buttons), all the changes to the first programmable input which were not applied will be lost.

#### **Programmable Input Functions :**

 "Off". The gain change resolution is 1dB. The analog in mode is ideal for **Analog In Control** - Allows one or more input gains to be controlled by an analog voltage on a programmable input pin. Analog input gain control goes from a maximum of 0dB gain to a minimum of 30dB attenuation, plus using a pot (or some other source of analog voltage) to control input gain. The valid voltage range in the analog input mode is 0VDC to 5VDC. 0VDC corresponds to "Off" (or Rear Panel

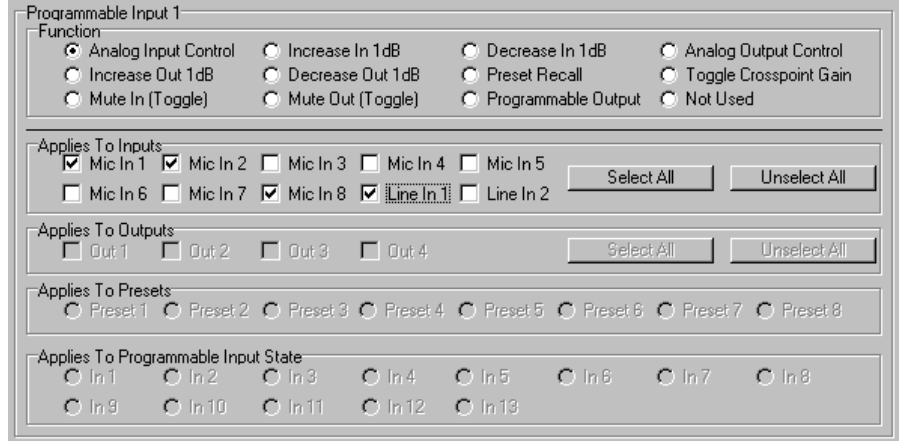

 to analog control, this mode can be used to perform input "muting" using a simple toggle switch. To mute input(s), simply connect the toggle switch to connect the programmable input to ground (GND pin). The screen shown below Minimum Input Gain, if it is programmed for less attenuation than "Off"), and +5VDC corresponds to 0dB. In addition indicates that the function of programmable input 1 is analog input control of inputs 1, 2, 8, and Line 1. Notice how multiple inputs may be controlled by a single programmable input.

 of 30dB attenuation, plus "Off". The by 1dB until 0dB is reached. Decrease **Increase In 1dB / Decrease In 1dB** Allows one or more input gains to be controlled by a contact closure on a programmable input pin. Increase and Decrease input gain control goes from a maximum of 0dB gain to a minimum gain change resolution is 1dB. In the case of Increase In 1dB, each contact closure will increment the input(s) gain In 1dB will decrement the input(s) gains by 1dB until either "Off" or Rear Panel Minimum Input Gain is reached. If the contact closure is pushed and held, it will continue to increment or

 "Off". The gain change resolution is 1dB. The analog out mode is ideal for using a simple toggle switch. To mute input to ground (GND pin). The screen **Analog Out Control** - Allows one or more output gains to be controlled by an analog voltage on a programmable input pin. Analog output gain control goes from a maximum of 0dB gain to a minimum of 30dB attenuation, plus using a pot (or some other source of analog voltage) to control output gain. The valid voltage range in the analog output mode is 0VDC to 5VDC. 0VDC corresponds to "Off" (or Rear Panel Minimum Output Gain, if it is programmed for less attenuation than "Off"), and +5VDC corresponds to 0dB. In addition to analog control, this mode can be used to perform output "muting" output(s), simply connect the toggle switch to connect the programmable shown below indicates that the function of programmable input 1 is analog output control of outputs 1 and 3 simultaneously.

#### **Increase Out 1dB / Decrease Out**

1d**B** - Allows one or more output gains to be controlled by a contact closure on a programmable input pin. Increase and Decrease output gain control goes from a maximum of 0dB gain to a minimum of 30dB attenuation, plus

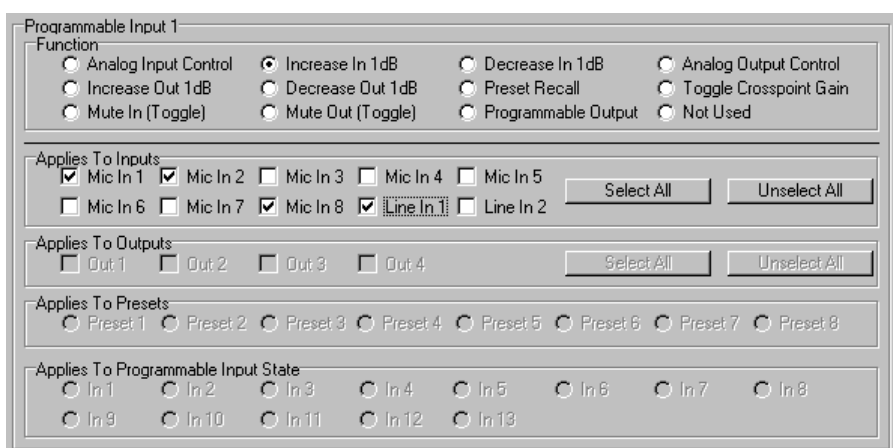

 decrement until it is released or the gain reaches its high or low limit. The screen shown below indicates that the function of programmable input 1 is Increase In 1dB control of inputs 1, 2, 8, and Line 1.

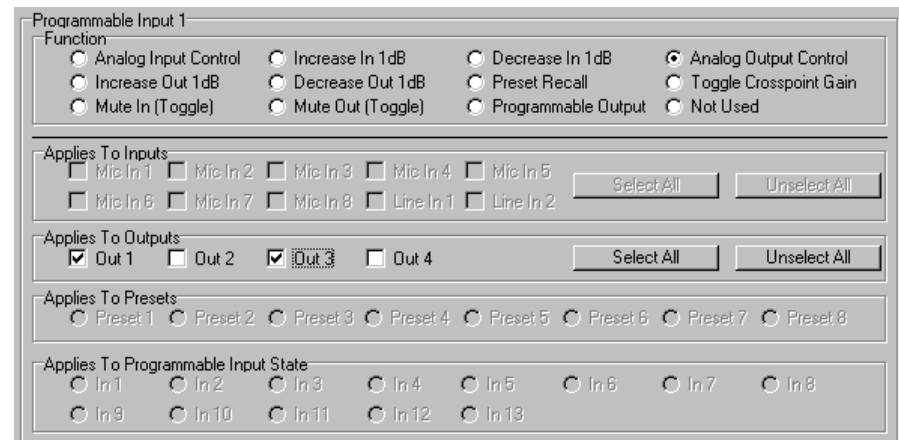

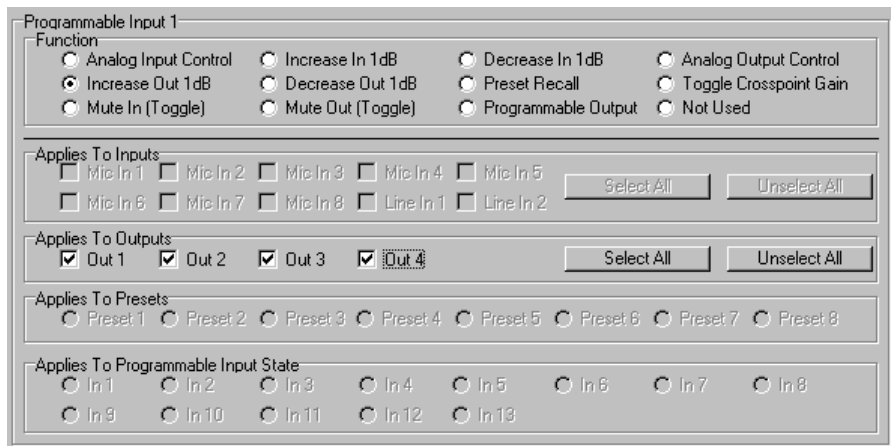

"Off". The gain change resolution is 1dB. In the case of Increase Out 1dB, each contact closure will increment the output(s) gains by 1dB until 0dB is reached. Decrease Out 1dB will decrement the output(s) gains by 1dB until either increment or decrement until it is released or the gain reaches its high or low limit. The screen shown below indi-"Off" or Rear Panel Minimum Output Gain is reached. If the contact closure is pushed and held, it will continue to cates that the function of programmable input 1 is Increase Out 1dB control of all four outputs.

 memories you'll be using. This guaran- stored in all memories of interest. The **Preset Recall** - Allows one of the 8 AM8/4 memory presets to be recalled by a momentary contact closure on a programmable input pin. If you are using two or more programmable inputs for memory recall, you will want to set up and apply all programmable input/ memory preset association and download the active setup to all preset tees that the desired programmable input/memory preset associations are screen below shows that the function of programmable input 1 is to recall AM8/4 Memory Preset 1.

 crosspoint matrix gain. The first specified are changed. This toggling of **Toggle Crosspoint Gain** - Allows for a temporary matrix connection to be made between one input and any combination of outputs, at 0dB momentary contact closure on the programmable input pin will make the specified input-to-output(s) connection, and the next momentary contact closure will remove the connection. No matrix crosspoints other than the ones input-to-output(s) connections is ideal for applications such as single or multi zone paging, or other situations where a temporary matrix connection is

.<br>Programmable Innut 1 Function C Analog Input Control C Decrease In 1dB C. Increase In 1dB C. Analog Butnut Control C Increase Out 1dB C Decrease Out 1dB C Preset Recall C Toggle Crosspoint Gain C Mute Out (Toggle) C Mute In (Toggle) C Programmable Output C Not Used Applies To Inputs<br>  $\Box$  Mic In 1  $\Box$  Mic In 2  $\Box$  Mic In 3  $\Box$  Mic In 4  $\Box$  Mic In 5 Select All Unselect All ■ Mic In 6 ■ Mic In 7 ■ Mic In 8 ■ Line In 1 ■ Line In 2 Applies To Outputs<br>
<u>Detitination</u><br>
Out 1 Det 2  $\Box$  Out 3  $\Box$  Out 4 Select All Unselect All Applies To Presets<br>
C Preset 1 C Preset 2 C Preset 3 C Preset 4 C Preset 5 C Preset 6 C Preset 7 C Preset 8 Applies To Programmable Input State  $C \ln 3$  $C ln 4$  $C \ln 5$  $C$  In  $6 C ln 7 C$  in 8  $C ln 2$  $C \ln 3$  $O$  In 10  $C \ln 12$  $C$  In 13  $O<sub>ln11</sub>$ 

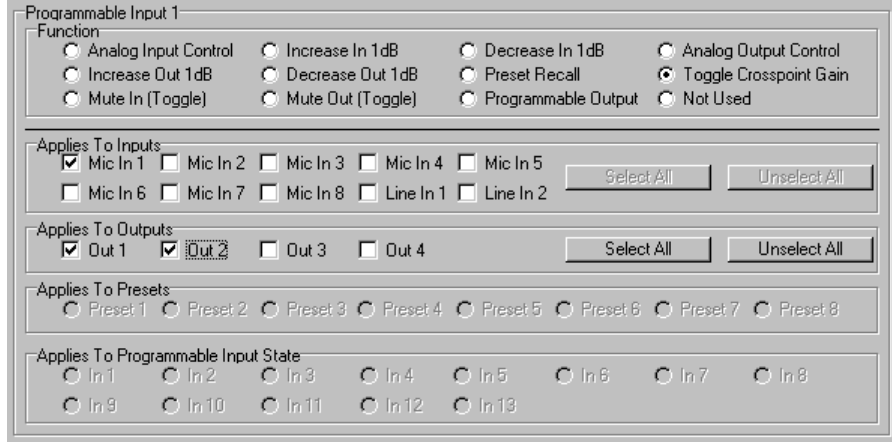

 needed rather than a full memory preset recall. The screen below shows input 1 being routed to outputs 1, 2, and 4. The crosspoint gain is always 0dB. This could be a multi-zone page setup using input 1 as the paging microphone input.

 Out) to be temporarily muted. The first unmute them. The screen below **Mute In / Mute Out** - Allows one or more inputs (Mute In) or outputs (Mute momentary contact closure on the programmable input pin will mute the specified input(s) or output(s), and the next momentary contact closure will shows that programmable input 1 is set to mute inputs 1, 2, 7, and 8.

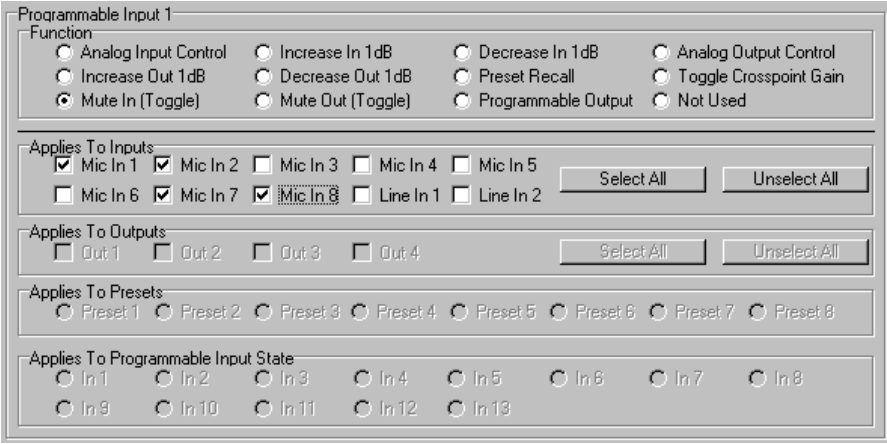

**Programmable Output** - Sets one of programmable I/Os 1-8 to the programmable output mode. Programmable outputs indicate the state of functions controlled by programmable inputs. For example, if programmable I/O 1 is set to Mute output 1, setting programmable I/O 2 to Programmable Output and connecting its Applies To function to Prog Input State 1 means that programmable output 2 will be active when output 1 is unmuted and inactive when output 1 is muted.

A programmable I/O whose function is set to Programmable Output will be active (i.e. conducting to ground) or inactive (i.e. open) as follows depending on the function of the programmable input with which it is associated:

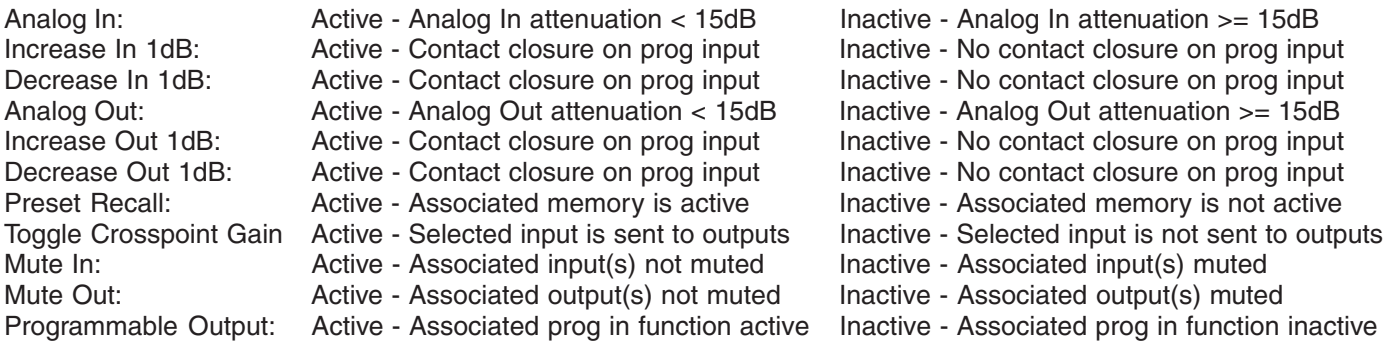

The screen below shows Programmable In 1 set to the Programmable Out function.

**Not Used** - Unprograms a programmable i/o such that there will be no action associated with it.

#### **Remote I/O Level Controls Tab**

The Remote I/O Level Controls tab allows AM8/4 remote level control parameters to be set.

#### **Rear Panel Input Controls**

 steps) plus Off. The Min Gain tion. "Off" signifies no lower gain input control inactive. The Gain Allows the rear panel input gain control adjustment range to be set to safe levels for user adjustment. The maximum adjustment range of the rear panel input control goes from 0dB to -30dB (in 1dB scroll bar allows the gain adjustment range below 0dB to be limited as needed for the applicalimit. 0dB is the maximum value available for Min Gain, and is equivalent to making rear panel Preset scroll bar allows a preset gain to be applied at power on to any input(s) controlled by the

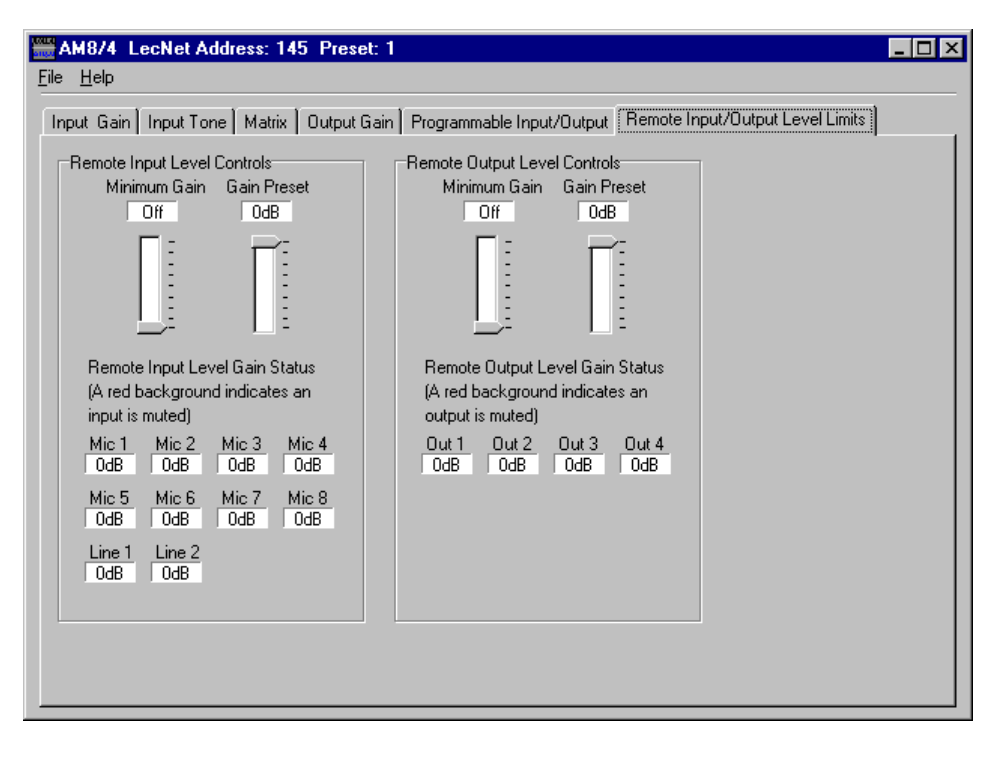

 Increment Input 1dB or Decrement Input 1dB programmable input function. The control panel will always force the Gain Preset to be greater than or equal to the Min Gain. The 10 boxes below the scroll bars show the current rear panel input gain setting for each input.

*Short Cuts: A left mouse click on the Min Gain box will set the minimum gain to Off (i.e. no limit on the minimum gain), while a right mouse click will set the minimum gain to 0dB.* 

 user adjustment. The maximum adjustment range of the rear panel output control goes from 0dB to -30dB (in 1dB steps) plus Off. The Min Gain scroll bar allows the gain adjustment range below 0dB to be limited as needed for the **Rear Panel Output Controls** - Allows the rear panel output gain control adjustment range to be set to safe levels for

 application. "Off" signifies no lower gain limit. 0dB is the maximum value available for Min Gain, and is equivalent to making rear panel output control inactive. The Gain Preset scroll bar allows a preset gain to be applied at power on to any output(s) controlled by the Increment Output 1dB or Decrement Output 1dB programmable input function. The control panel will always force the Gain Preset to be greater than or equal to the Min Gain. The 4 boxes below the scroll bars show the current rear panel output gain setting for each input.

*Short Cuts: A left mouse click on the Min Gain box will set the minimum gain to Off (i.e. no limit on the minimum gain), while a right mouse click will set the minimum gain to 0dB.* 

### **TROUBLESHOOTING**

The AM8/4 is so easy to use that you'll probably never have any trouble with it. In the unlikely event that you might, here are a few tips for diagnosing problems:

- muted. This is only possible from the programmable inputs. If you have any programmable inputs assigned sound. The current gain value associated with these controls can be monitored using the Remote I/O Level **1)** If you get no sound (and the AM8/4 power is on), first check the Input Gain tab. If the number in the Gain box is too low, you might want to turn it up a bit. If the Gain box has a red background, it means the input has been (accidentally or on purpose) to the Mute In function, now is a good time to check the state of those programmable inputs using the Programmable I/O Setup tab. If the rear panel control for the input is set to off, you'll get no Controls tab. If all is well with all the input gain adjusting points, you should see some activity on the input level meter when signal is present on that input.
- **2)** So, you have input signal and the meter is dancing, but you still don't have any sound. Check the Matrix Setup tab to be sure that the input is actually assigned to the desired output(s).
- Again, if the Gain box has a red background, it means the output has been muted. This is only possible from the control for the output is set to off, you'll get no sound. The current gain value associated with these controls can **3)** The matrix is just where it ought to be, but by golly, you still don't hear anything. Look at the Output Gain tab. programmable inputs. If you have any programmable inputs assigned (accidentally or on purpose) to the Mute Out function, check the state of those programmable inputs using the Programmable I/O Setup tab. If the rear panel be monitored using the Remote I/O Level Controls tab.
- 1121 or 505-892-4501 between 8am and 5pm Mountain Time. We'll be happy to help you troubleshoot. **4)** If you still don't have any sound by now, you should sweat a few bullets and check out your microphone wiring and the wiring from your AM8/4 to the EQ or power amp. Also check to see that the power is on to all the other equipment in the rack. If everything seems to be as it should be but still no sound, give us a call at 1-800-821-

### **FCC PART 15 NOTICE**

 of the FCC Rules. These limits are designed to provide reasonable protection against harmful interference in a residential installation. This equipment generates, uses and can radiate radio frequency energy and, if not installed This equipment has been tested and found to comply with the limits for a class B digital device, pursuant to Part 15 and used in accordance with the instructions, may cause harmful interference to radio communications. If this equipment does cause harmful interference to radio or television reception, which can be determined by turning the equipment off and on, the user is encouraged to try to correct the interference by one or more of the following measures:

- Reorient or relocate the receiving antenna.
- Increase the separation between the equipment and receiver.
- Connect the equipment into an outlet on a circuit different from that to which the receiver is connected.
- Consult the dealer or an experienced radio/TV technician for help.

## **SERIAL CABLE WIRING DIAGRAMS**

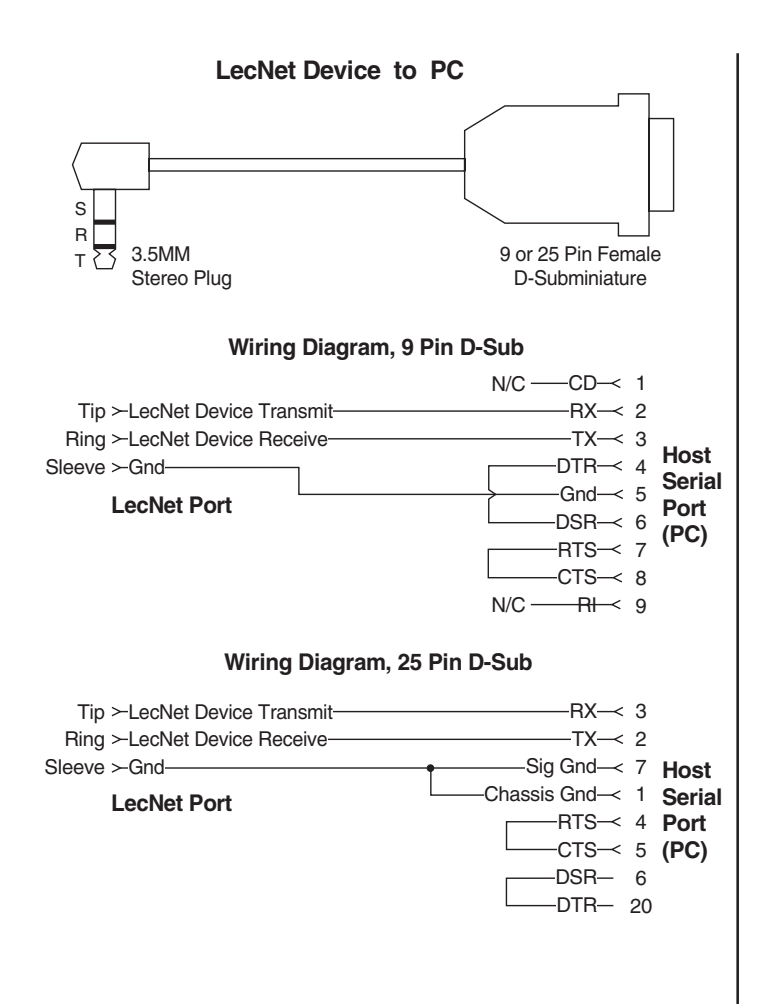

**LecNet Device to AMX or Crestron** 

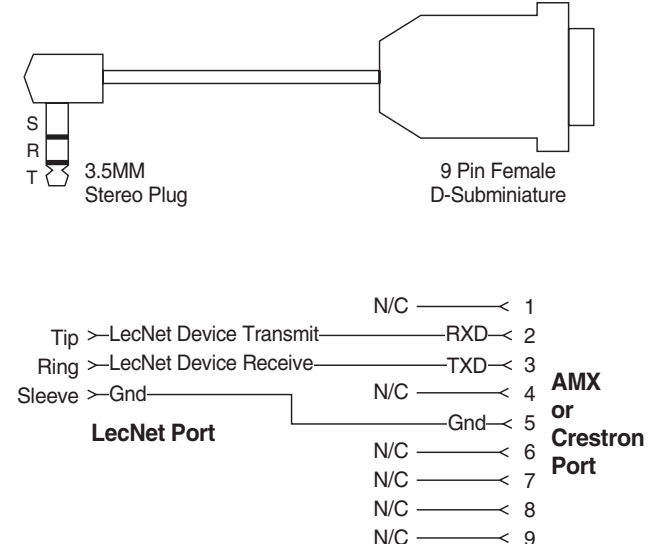

 implementation. The figure shows the wiring diagram The serial port on the AM8/4 is a minimal RS-232 to

accommodate interconnection with either a 9 or a 25 pin serial port on a PC or other serial device.

#### **AMX Programming Notes**

 Lectrosonics PT3 Protocol Translator. The PT3 equipment. With the PT3, the LecNet equipment looks just like native AMX equipment. The PT3 is the If you are using an AMX system to control your LecNet equipment, you'll want to purchase the connects between the AMX bus and any LecNet fastest and most productive way to control LecNet devices with an AMX system.

### **SERIAL PORT COMMANDS AVAILABLE**

 LecNet devices have both an RS-232 transmitter and receiver section. The transmitter section is "tri-stated", or placed in a high impedance mode, until the particular device is addressed. To facilitate the simple parallel connec- host to the proper LecNet device. When a device receives its address from the host computer, it temporarily turns on All LecNet devices use a modification of the typical one-to-one connection between two RS-232 compatible devices. tion of multiple devices on a single RS-232 port, an addressing scheme is employed to route commands from the its RS-232 transmitter long enough to send whatever data is requested by the host. In this way, multiple devices may drive a single transmit signal back to the host, because only the addressed device will turn on its transmitter.

Valid address values are 128-254 (80 hex-FE hex). 255 (FF hex) is an invalid address and must not be used. Because a LecNet device will interpret any single data byte whose value is greater than 127 as an address, single byte data (as opposed to addresses) sent from the host must be in the range of 0-127. If a data value needs to be sent from the host that exceeds 127, the host must format two bytes of output such that the first byte is the lower 7 bits of the 8 bit value, and the second byte is 1 if the MSB of the data byte is 1, or 0 if the MSB of the data byte is 0.

 All interchange of commands and data with any LecNet device should be done in hex rather than ASCII. The only exception to this is the return data on the Get Device Name command (see command description below).

 In this case, step 2 below is replaced by a minimum 25 millisecond wait. This wait is necessary to insure that the addressed LecNet device is "listening" and can respond to the command. Thus, each interchange with a LecNet Each LecNet command must be preceded by the address of the device to be controlled. If a device with the requested address exists on the system, it will respond by sending a 0 (0 hex, not ASCII) back to the host. Some serial controller devices may simply send commands and data to a LecNet device and have no need to receive data. device follows this pattern:

- **1)** Host sends device address in hex (1 byte);
- **2)** Host receives byte of 0 hex from the LecNet device as acknowledgment;
- **3)** Host sends command (1 byte, hex) to the LecNet device;
- **4)** Host and LecNet device exchange data based on particular command sent.

 confirm the end of a transaction. This is most typical of commands that cause the LecNet device to be busy for more than a few milliseconds processing the command. The additional acknowledgment byte lets the host know that the Note that some LecNet commands cause LecNet devices to return an additional acknowledgment byte of data to LecNet device is no longer busy and can receive more commands. If a command does return an additional acknowledgment byte, this will be explicitly stated in the command description.

As an example of a specific interchange between a host and an AM8/4 the following general procedure would be used to get a name string back from an AM8/4:

 Set up the communications parameters of the device which will be the host. The correct parameters for all LecNet devices are 9600 baud, no parity, 8 data bits, 1 stop bit. This must only be done once when the host is initialized.

- **1)** Host sends device address. For a factory default AM8/4, this would be 139, or 8B hex (1 byte);
- **2)** Host receives byte of 0 hex from the AM8/4 as acknowledgment;
- **3)** Host sends command 1 hex (1 byte) to the AM8/4 to get the name data;
- **4)** The LecNet device sends to the host 5 bytes. The first byte is 4 hex, which is the number of bytes in the AM8/4's name string. The AM8/4 will then send the ASCII characters "A", "M", "8", and "4" to the host.

 mands are related. The word "Host" in the command descriptions means the IBM PC or compatible, AMX controller, The following section is a listing of available commands grouped based on the AM8/4 function to which the comor Crestron controller to which the AM8/4 is connected. For AMX control of LecNet equipment, use the Lectrosonics PT3 Protocol Translator. For Crestron control, you'll find macros for LecNet equipment on the Crestron web site, http://www.crestron.com.

The following commands are described from the perspective of the host. A "Get" command allows the host to receive information from the AM8/4. A "Set" command allows the host to send information to set some parameter in the AM8/4. All commands and data have both the decimal values and hex values noted in the command description.

#### **General Device Commands**

 **Get Name String** - Gets the AM8/4's "name" string. The first data byte is the length of the name string, and the rest of the data bytes are the device name.

**Host sends command** - 1 (1 hex) **Host receives 5 bytes:** Byte 1 is the length of the name string (4 for the AM8/4), bytes 2, 3, 4, and 5 are the ASCII values for "AM84" (65,77,56,52)

**Set Device Address** - Sets the AM8/4's device address and stores the new address in nonvolatile memory. **Host sends command** - 2 (2 hex) **Host sends 1 byte:** device address, valid range 128 to 254.

**Get Firmware Version** - Returns the version number of the AM8/4's current firmware. For example, Version 1.0 software would be returned as 10 (decimal). **Host sends command** - 25 (19 hex) **Host receives 1 byte:** firmware version.

#### **Memory Preset Commands**

**Get Current Memory Preset** - Gets the currently active AM8/4 memory preset value. **Host sends command** - 21 (15 hex) **Host receives 1 byte:** current memory preset, 0 - 7 representing memory presets 1 - 8

 **Set Current Memory Preset** - Sets the AM8/4's current memory preset. The AM8/4 will immediately set all of its programmable parameters to the new memory preset. The mode byte gives the option of memory recall with or without affecting the current settings of rear panel gain. **Host sends command** - 22 (16 hex) **Host sends 2 bytes:** 

- Byte 1: New memory preset, 0 7 representing memory presets 1 8
- Byte 2: Mode, 0 resets the rear panel gain to the programmed preset value, and 1 does not change the current rear panel gain.

#### **Input Related Commands**

 **Get Input Gain** - Gets the input gain associated with any one input or all 10 inputs. This gain value is the same one you can manipulate from the Input Gain tab on the AM8/4 control panel.

**Host sends command** - 31 (1F hex)

 (4F hex) is off. If the input gain value is greater than 127 (7F hex), this means the input is muted. The **Host sends 1 byte:** input number to return, 0 - 9 returns the single gain value from inputs 1 - 10 while 10 (0A hex) returns 10 bytes representing the input gain of all inputs, starting with input 1. Host receives 1 or 10 bytes: input gain(s), 0 - 79 (0-4F hex), where 0-78 represents +15dB to -63dB, and 79 unmuted gain may be derived by subtracting 128 (80 hex) from the returned value.

**Set Input Gain** - Sets the input gain of 1 or more input channels.

**Host sends command** - 30 (1E hex) **Host sends 5 bytes:** 

 of the mask represents input 1, the next lowest bit input 2, and so on. The 10 bit mask is broken into Bytes 1-4: 10 bit mask, where each bit position represents one of the 10 inputs. For example, the lowest bit 4 bytes as follows:

Byte 1: Bits 0 - 6 of the mask (in the low 7 bits of the byte)

Byte 2: Bit 7 of the mask (positioned in the LSB of the byte)

Byte 3: Bits 8 - 9 of the mask (in the low 2 bits of the byte)

Byte 4: 0

- A "1" in a bit position will apply the gain in byte 5 to the associated channel, while a "0" in a bit position will not apply the gain to the associated channel.
- Byte 5: Input gain value, 0 78 (0-4E hex), which represents +15dB to -63dB, 79 (4F hex) for off, 80 (50 hex) to increment the current gain by 1dB, 81 (51 hex) to decrement the current gain by 1dB, 82 (52 hex) to mute the input, and 83 (53 hex) to unmute it to its pre-mute gain value.
- **Get Input Activity Status** Gets the current status (i.e. active or inactive) of the 8 automatic inputs. Active means that the attenuation applied to the input by the automix algorithm is less than or equal to 6dB. **Host sends command - 20 (14 hex) Host receives 1 byte:**

Byte 1: Input activity for channel 1 - 8, packed in one byte such that the LSB of the byte corresponds to input 1 and the MSB corresponds to input 8.

#### **Output Related Commands**

 **Get Output Gain** - Gets the output gain associated with any one output or all 4 outputs. This gain value is the same one you can manipulate from the Output Gain tab on the AM8/4 control panel.

**Host sends command** - 61 (3D hex)

**Host sends 1 byte:** input number to return, 0 - 3 returns the single gain value from outputs 1 - 3, while 4 returns 4 bytes representing the output gain of all outputs, starting with output 1.

 the output gain value is greater than 127, this means the output is muted. The unmuted gain may be derived Host receives 1 or 4 bytes: input gain(s), 0 - 79, where 0-78 represents +10dB to -68dB, and 79 is off. If by subtracting 128 from the returned value.

**Set Output Gain** - Sets the output gain of 1 or more input channels.

**Host sends command** - 60 (3C hex) **Host sends 2 bytes:** 

- the mask represents input 1, the next lowest bit input 2, and so on. The 4 bit mask is as follows: Byte 1: A 4 bit mask, where each bit position represents one of the 4 outputs. For example, the lowest bit of
- Byte 1: Bits 0 3 of the mask (in the low 4 bits of the byte)
- A "1" in a bit position will apply the gain in byte 2 to the associated output, while a "0" in a bit position will not apply the gain to the associated output.
- Byte 2: Output gain value, 0 78 (0-4E hex), which represents +10dB to -68dB, 79 (4F hex) for off, 80 (50 hex) to increment the current gain by 1dB, 81 (51 hex) to decrement the current gain by 1dB, 82 (52 hex) to mute the input, and 83 (53 hex) to unmute it to its pre-mute gain value.

### **Matrix Crosspoint Commands**

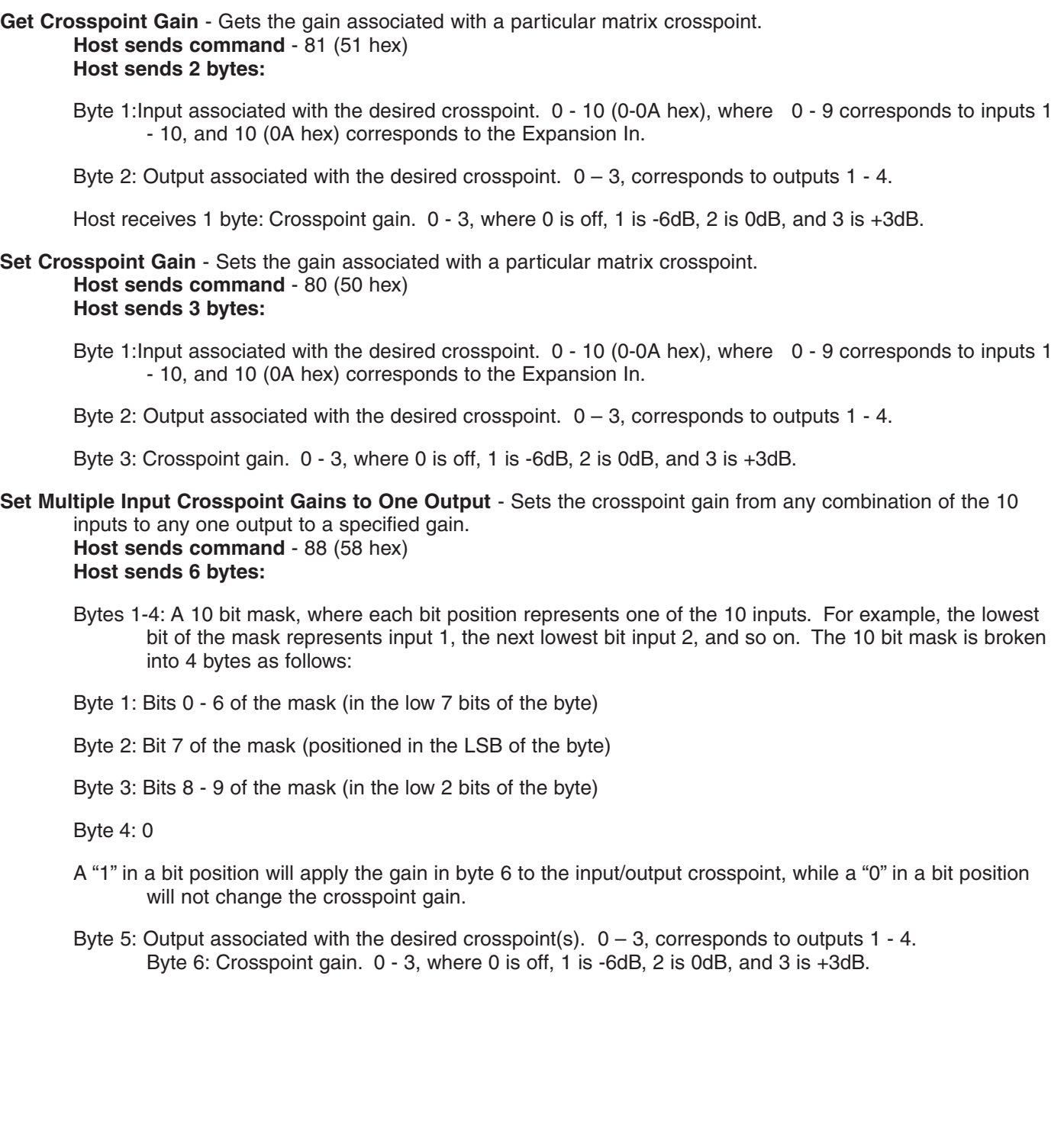

**Set Multiple Input Crosspoint Gains to Multiple Outputs** - Sets the crosspoint gain from any combination of the 10 inputs to any combination of the four outputs. **Host sends command** - 89 (59 hex)

**Host sends 6 bytes:** 

 bit of the mask represents input 1, the next lowest bit input 2, and so on. The 10 bit mask is broken into 4 Bytes 1-4: A 10 bit mask, where each bit position represents one of the 10 inputs. For example, the lowest bytes as follows:

Byte 1: Bits 0 - 6 of the mask (in the low 7 bits of the byte) Byte 2: Bit 7 of the mask (positioned in the LSB of the byte) Byte 3: Bits 8 - 9 of the mask (in the low 2 bits of the byte) Byte 4: 0

A "1" in a bit position will apply the gain in byte 6 to the the input/output crosspoint, while a "0" in a bit position will not change the crosspoint gain.

Byte 5: A four bit mask, , where each bit position represents one of the 4 outputs. For example, the lowest bit of the mask represents output 1, the next lowest bit output 2, and so on.

Byte 6: Crosspoint gain. 0 - 3, where 0 is off, 1 is -6dB, 2 is 0dB, and 3 is +3dB.

#### **Programmable Input Commands**

 be triggered just as if a contact closure on that programmable input had taken place. This command is be triggered by one serial command. The programmable input must first be programmed with the desired **Simulate a Programmable Input Button Push** - Allows a function associated with a specific programmable input to particularly useful when using AMX or Crestron control systems, because very complex AM8/4 actions may function using the Programmable Inputs tab on the AM8/4 control panel before this command is used. **Host sends command** - 92 (5C hex)

**Host sends 1 byte:** Programmable input to trigger, 1 - 13 (1-0D hex)

**Host receives 1 byte:** 13 (0D hex) to acknowledge the simulated push

#### **Programmable Output Commands**

**Get Programmable Output Current State** - Gets the current state of one of the 8 programmable outputs. Returns a "1" or a "2", where 2 means the programmable output is active, and 1 means it is inactive. Active implies that the programmable input associated with the programmable output is active. **Host sends command** - 106 (6A hex)

**Host sends 1 byte:** Programmable output whose state to return, 1 - 8.

**Host receives 1 byte:** Programmable output state, 1 or 2. 2 is active, 1 is inactive.

### **SPECIFICATIONS**

#### **Inputs:**

Mic/Line Input Impedance: >2.5K, any gain setting Mic/Line Input Gain Range: +15dB to -63dB, plus mute Mic/Line Input Gain Settings: EIN, 20-20K Hz: -126dB (+50dB gain) Maximum Input Level: +20dBu at 0dB gain

Line Only Type: 2 Balanced and RF filtered<br>
Line Only Input Impedance: >30K balanced Line Only Input Impedance: Line Only Input Gain Range:  $+15dB$  to -63dB, plus mute Tone Controls: High shelving type

#### 600Hz

#### **Outputs:**

Line Output Type: 4 Balanced and RF filtered Maximum Output Level Matrix Crosspoint Gain Settings: Programmable Inputs/Outputs: Programmable Input Range: 0VDC - 5VDC<br>Analog Control: 0dB to -30dB

Logic Control: Active Low<br>
rammable Output: Active low Programmable Output: Active low Max sink current: 100 mA Max supply voltage:

**System:**<br>Maximum System Gain: Weight: Dimensions: 1.75 x 8 x 19 inches

Mic/Line Input Type: 8 Balanced and RF filtered -10dBu at 30dB gain -30dBu at 50dB gain Phantom Power: +15V (switched per channel) Turnover freq: 1 kHz 3dB, 6dB, 8dB cut or boost @10kHz Lo-cut 6dB/octave @75Hz, 90Hz, 110Hz, 130Hz, 190Hz, 280Hz,

Output Gain Range:  $+15$ dB to –63dB, 1dB steps, plus mute<br>Maximum Output Level +20dBu Output Impedance: 200 ohms balanced, 100 ohms unbalanced<br>Matrix Crosspoint Gain Settings: -6dB, 0dB, +3dB, off

Analog Control: 0dB to -30dB plus off control range 156mV/dB control sensitivity

Maximum System Gain: 83dB (input to output) System THD: 0.1%, 0dBu in, 0dBu out System IMD: 0.1%, 0dBu in, 0dBu out Power Consumption: 20 Watts max at 16.5VAC Optional accessories: - TA1 Line Level Adapter - VI24 Video Switcher Interface - RCW-VLS Remote Volume Control

*Specifications subject to change without notice.* 

This product meets the CE Compliance Standards - EN55022 and EN50082-1:1998. A copy of the Declaration of Conformity may be requested from your dealer or by contacting the factory directly: Lectrosonics, Inc. Marketing Department 581 Laser Rd. NE, Rio Rancho, NM 87124 USA tel: 505-892-4501 fax: 505-892-6243 e-mail: marketing@lectrosonics.com

### **SERVICE AND REPAIR**

If your system malfunctions, you should attempt to correct or isolate the trouble before concluding that the equipment needs repair. Make sure you have followed the setup procedure and operating instructions. Check out the interconnecting cords and then go through the TROUBLE SHOOTING section in the manual

 justment. There are no adjustments inside that will make a malfunctioning unit start working. We strongly recommend that you do not try to repair the equipment yourself and do not have the local repair shop attempt anything other than the simplest repair. If the repair is more complicated than a broken wire or loose connection, send the unit to the factory for repair and service. Don't attempt to adjust any controls inside the units. Once set at the factory, the various controls and trimmers do not drift with age or vibration and never require read-

 as it does to make the repair, there is a charge for an exact quotation. We will be happy to quote approximate LECTROSONICS' service department is equipped and staffed to quickly repair your equipment. In warranty repairs are made at no charge in accordance with the terms of the warranty. Out of warranty repairs are charged at a modest flat rate plus parts and shipping. Since it takes almost as much time and effort to determine what is wrong charges by phone for out of warranty repairs.

### **RETURNING UNITS FOR REPAIR**

You will save yourself time and trouble if you will follow the steps below:

- **A.** DO NOT return equipment to the factory for repair without first contacting us by letter or by phone. We need to know the nature of the problem, the model number and the serial number of the equipment. We also need a phone number where you can be reached 8 am to 4 pm (Mountain Standard Time).
- **B.** After receiving your request, we will issue you a return authorization number (R.A.). This number will help speed your repair through our receiving and repair departments. The return authorization number must be clearly shown on the outside of the shipping container.
- **C.** Pack the equipment carefully and ship to us, shipping costs prepaid. If necessary, we can provide you with the proper packing materials. UPS is usually the best way to ship the units. Heavy units should be "double-boxed" for safe transport.
- **D.** We also strongly recommend that you insure the equipment, since we cannot be responsible for loss of or damage to equipment that you ship. Of course, we insure the equipment when we ship it back to you.

**Mailing address: Shipping address: Telephones:**  USA USA

Rio Rancho, NM 87124 FAX: (505) 892-6243<br>USA

Lectrosonics, Inc. Lectrosonics, Inc. Compared Lectrosonics, Inc. Regular: (505) 892-4501 PO Box 15900 581 Laser Rd. Toll Free: (800) 821-1121

*Web: http://www.lectrosonics.com Email: sales@lectrosonics.com* 

## LIMITED ONE YEAR WARRANTY **LIMITED ONE YEAR WARRANTY**

The equipment is warranted for one year from date of purchase against defects in materials or workmanship provided it was purchased from an authorized dealer. This warranty does not cover equipment which has been abused or damaged by careless handling or shipping. This warranty does not apply to used or demonstrator equipment.

Should any defect develop, Lectrosonics, Inc. will, at our option, repair or replace any defective parts without charge for either parts or labor. If Lectrosonics, Inc. cannot correct the defect in your equipment, it will be replaced at no charge with a similar new item. Lectrosonics, Inc. will pay for the cost of returning your equipment to you.

This warranty applies only to items returned to Lectrosonics, Inc. or an authorized dealer, shipping costs prepaid, within one year from the date of purchase.

This Limited Warranty is governed by the laws of the State of New Mexico. It states the entire liablility of Lectrosonics Inc. and the entire remedy of the purchaser for any breach of warranty as outlined above. NEITHER LECTROSONICS, INC. NOR ANYONE INVOLVED IN THE PRODUCTION OR DELIVERY OF THE EQUIPMENT SHALL BE LIABLE FOR ANY INDIRECT, SPECIAL, PUNITIVE, CONSEQUENTIAL, OR INCIDENTAL DAMAGES ARISING OUT OF THE USE OR INABILITY TO USE THIS EQUIPMENT EVEN IF LECTROSONICS, INC. HAS BEEN ADVISED OF THE POSSIBILITY OF SUCH DAMAGES. IN NO EVENT SHALL THE LIABILITY OF LECTROSONICS, INC. EXCEED THE PURCHASE PRICE OF ANY DEFECTIVE EQUIPMENT.

This warranty gives you specific legal rights. You may have additional legal rights which vary from state to state.

### LECTROSONICS, INC.

**581 LASER ROAD RIO RANCHO, NM 87124 USA www.lectrosonics.com**